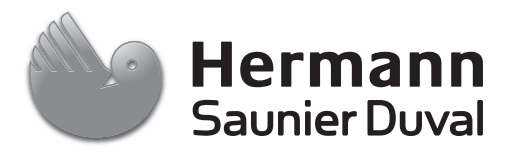

# Istruzioni per l'installazione

Centralina azionata in base alle condizioni atmosferiche

**MiPro R**

 $\bigcup_{i=1}^n$ 

# **Indice**

# **Indice**

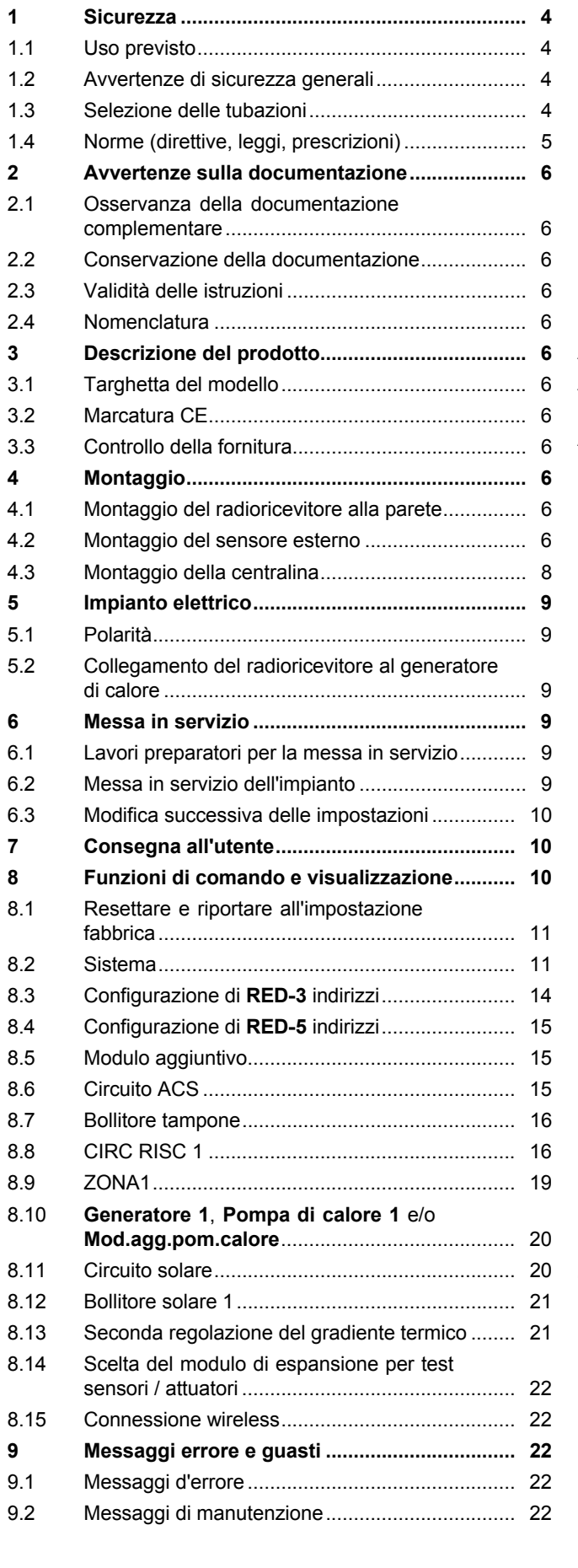

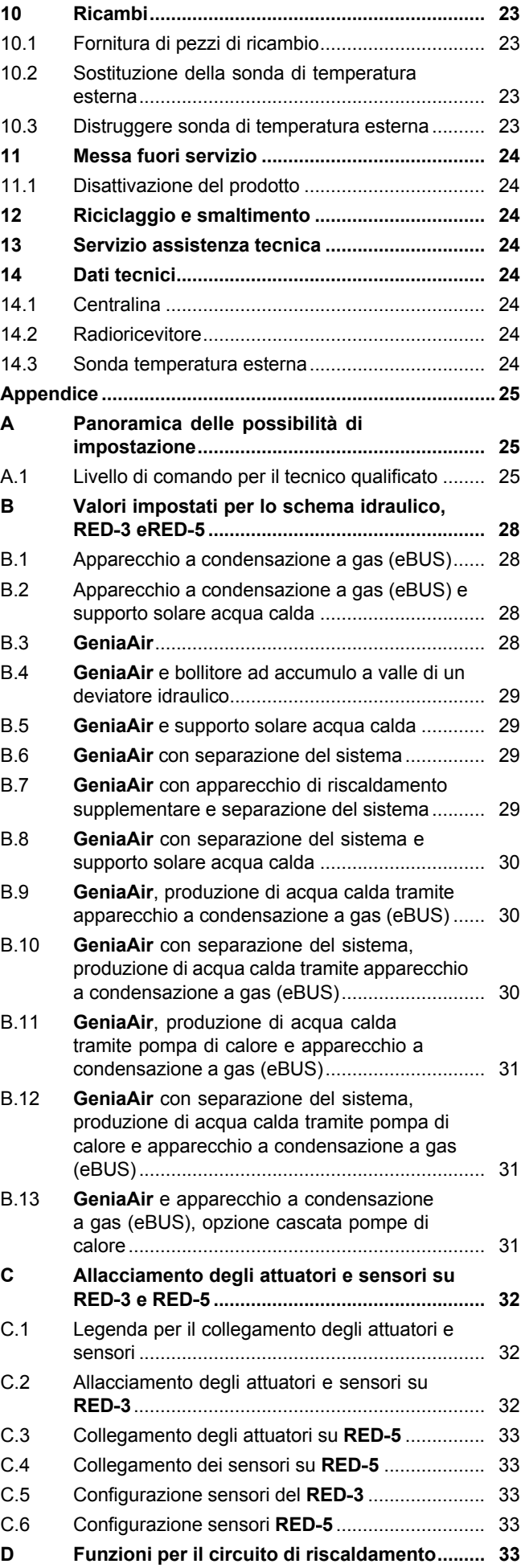

# **Indice**

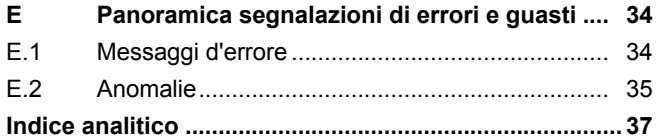

# **1 Sicurezza**

# **1.1 Uso previsto**

Tuttavia, in caso di utilizzo inappropriato o non conforme alle disposizioni il prodotto e altri beni possono essere danneggiati.

Il prodotto è previsto regolare un impianto di riscaldamento con generatori di calore dello stesso produttore con interfaccia eBus.

La centralina radio, l'unità radio-ricevente e il sensore-radio di temperatura esterna devono essere fissate in un punto che fornisca una ricezione sufficiente. La centralina radio non è prevista per uso mobile.

L'uso previsto comprende:

- Il rispetto delle istruzioni per l'uso, l'installazione e la manutenzione del prodotto e di tutti gli altri componenti dell'impianto
- L'installazione e il montaggio nel rispetto dell'omologazione dei prodotti e del sistema
- Il rispetto di tutti i requisiti di ispezione e manutenzione riportate nei manuali.

L'uso previsto comprende inoltre l'installazione secondo la classe IP.

Qualsiasi utilizzo diverso da quello descritto nel presente manuale o un utilizzo che vada oltre quanto sopra descritto è da considerarsi improprio. È improprio anche qualsiasi utilizzo commerciale e industriale diretto.

# **Attenzione!**

Ogni impiego improprio non è ammesso.

# **1.2 Avvertenze di sicurezza generali**

# **1.2.1 Pericolo a causa di una qualifica insufficiente**

I seguenti interventi possono essere eseguiti solo da tecnici qualificati con le necessarie competenze:

- Montaggio
- Smontaggio
- Installazione
- Messa in servizio
- Manutenzione
- Riparazione
- Messa fuori servizio
- ▶ Rispettare tutte le istruzioni consegnate con il prodotto.
- ▶ Procedere conformemente allo stato dell'arte.
- ▶ Rispettare tutte le direttive, leggi, norme e altre disposizioni pertinenti.

# **1.2.2 Rischio di un danno materiale causato dal gelo**

▶ Installare il prodotto solo in ambienti non soggetti a gelo.

# **1.2.3 Pericolo causato da malfunzionamenti**

- ▶ Installare la centralina in modo che non sia coperta da mobili, tende o altri oggetti.
- ▶ Se è attivato il controllo della temperatura ambiente, comunicare all'utente che nel locale in cui è montata la centralina tutte le valvole dei termosifoni devono essere completamente aperte.
- ▶ Le linee di tensione di rete e i cavi dei sensori e/o i cavi bus a partire da una lunghezza di 10 m devono essere condotti separatamente.

# **1.2.4 Rischio di danni materiali a causa dell'uso di un attrezzo non adatto**

▶ Per serrare o allentare i collegamenti a vite, utilizzare un attrezzo adatto.

# **1.3 Selezione delle tubazioni**

- ▶ Per il cablaggio impiegare conduttori comunemente disponibili in commercio.
- ▶ Per le linee di tensione di rete non utilizzare cavi flessibili.
- ▶ Per le linee di tensione di rete utilizzare cavi con rivestimento (es. NYM 3x1,5).

# **Sezione trasversale**

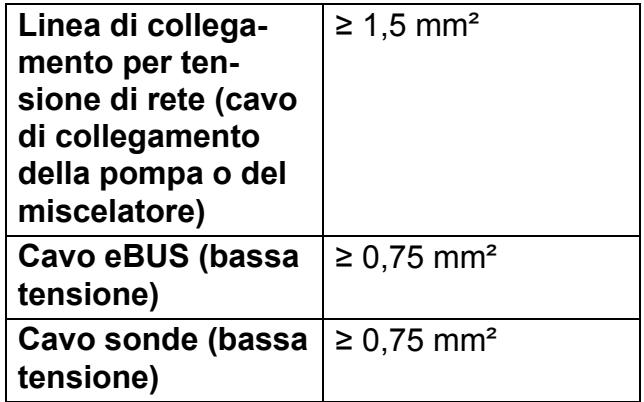

# **Lunghezza dei tubi**

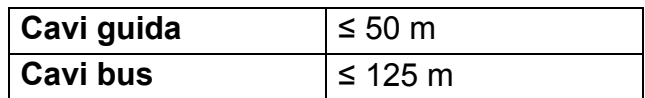

# **1.4 Norme (direttive, leggi, prescrizioni)**

▶ Attenersi alle norme, prescrizioni, direttive e leggi nazionali vigenti.

# **2 Avvertenze sulla documentazione**

# **2.1 Osservanza della documentazione complementare**

▶ Attenersi tassativamente a tutti i manuali di servizio e installazione allegati agli altri componenti dell'impianto.

# **2.2 Conservazione della documentazione**

▶ Consegnare il presente manuale e tutta la documentazione complementare all'utilizzatore dell'impianto.

# **2.3 Validità delle istruzioni**

Le presenti istruzioni valgono esclusivamente per:

# **MiPro R** – **Codice di articolo**

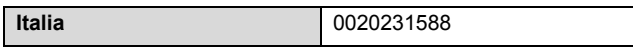

# **2.4 Nomenclatura**

Per motivi di semplificazione, nel testo sono utilizzati i seguenti termini:

- Centralina: Se riguardala centralina radio **MiPro R**.
- Dispositivo di comando a distanza: se riguarda il dispositivo di radiocomando a distanza **MiPro remote R**.
- Sonda di temperatura esterna: Se riguarda la sondaradio di temperatura esterna

# **3 Descrizione del prodotto**

# **3.1 Targhetta del modello**

La targhetta del modello si trova sul retro della centralina, sotto al supporto dell'apparecchio.

Sulla targhetta del modello sono riportate le seguenti indicazioni:

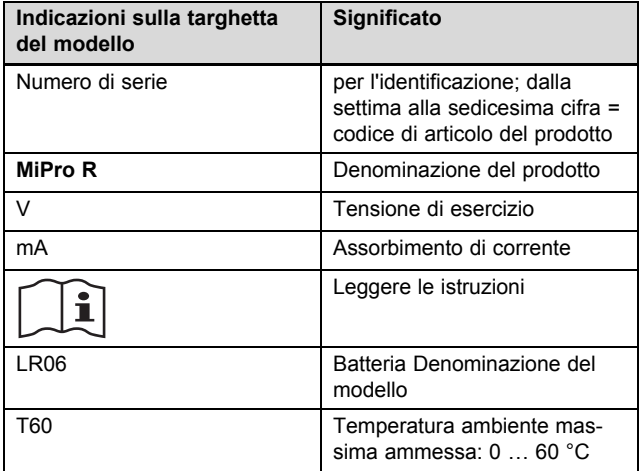

# **3.2 Marcatura CE**

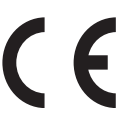

Con la marcatura CE viene certificato che i prodotti con i dati riportati sulla targhetta soddisfano i requisiti fondamentali delle direttive pertinenti in vigore.

Con la presente il produttore dichiara che il tipo di impianto wireless descritto nelle presenti istruzioni è conforme alla Direttiva 2014/53/EU. Il testo completo della dichiarazione di conformità UE può essere visionato presso il produttore.

# **3.3 Controllo della fornitura**

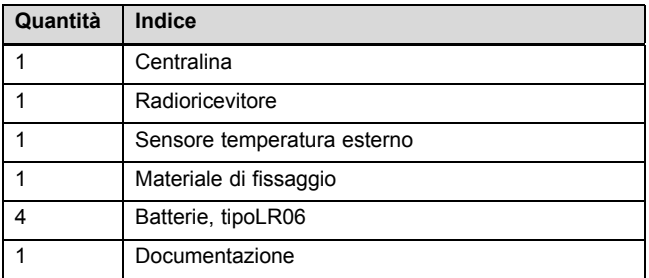

▶ Controllare la completezza della fornitura.

# **4 Montaggio**

Ostacoli indeboliscono l'intensità di ricezione tra radioricevitore e centrali ovvero sonda di temperatura esterna.

# **4.1 Montaggio del radioricevitore alla parete**

- 1. Creazione di un foro nella parete.
	- Foro: 6 mm
- 2. Avvitatura del radioricevitore con materiale di fissaggio idoneo alla parete.
- 3. Collegare il cavo eBUS. (→ Pagina 9)

# **4.2 Montaggio del sensore esterno**

# **4.2.1 Rilevamento del luogo d'installazione della sonda di temperatura esterna sull'edificio**

- ▶ Determinare il luogo d'installazione che meglio corrisponde ai requisiti indicati.
	- non deve essere un punto troppo protetto dal vento
	- non deve essere un punto troppo ventilato
	- non deve essere un punto colpito dalla luce solare diretta
	- non deve essere soggetto all'azione di fonti di calore
	- deve essere su una facciata rivolta a nord o nordovest
	- negli edifici con un massimo di 3 piani va collocato a 2/3 dell'altezza della facciata
	- negli edifici con più di 3 piani tra il 2° e 3° piano

# **4.2.2 Requisiti per il rilevamento della ricezione della sonda di temperatura esterna**

– Il montaggio e l'installazione dei componenti dell'impianto e del radioricevitore (eccetto la centralina e la sonda di temperatura esterna) sono terminati.

- L'alimentazione di corrente dell'intero impianto è attivata.
- I componenti dell'impianto sono attivati.
- I singoli assistenti installazione dei componenti dell'impianto hanno terminato con successo.

# **4.2.3 Intensità di ricezione della sonda di temperatura esterna nel luogo d'installazione prescelto**

- 1. Osservare tutti i punti di cui in Presupposto per rilevamento dell'intensità di ricezione della sonda di temperatura esterna (→ Pagina 6).
- 2. Leggere la logica di utilizzo e l'esempio di comando, descritto nelle istruzioni per l'uso della centralina.
- 3. Posizionarsi accanto al radioricevitore.

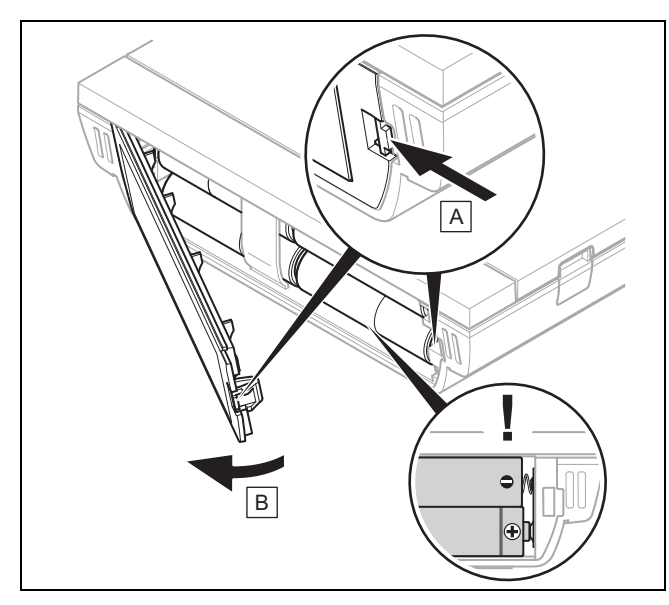

- 4. Aprire il vano batterie della centralina come da figura.
- 5. Inserire le batterie con la giusta polarità.
	- ◁ L'assistente installazione si avvia.
- 6. Chiudere il vano batterie.
- 7. Selezionare la lingua.
- 8. Impostare la data.
- 9. Impostare l'orario.
	- ◁ L'assistenza installazione passa alla funzione **Ricez. centralina**.
- 10. Con la centralina, portarsi sul luogo d'installazione desiderato della sonda di temperatura esterna.
- 11. Nel percorso verso il luogo d'installazione della sonda di temperatura esterna, chiudere tutte le porte e finestre.
- 12. Premere un tasto, se sul display compaiono trattini (--) al posto del valore e la retroilluminazione è spenta.

**Condizioni**: Retroilluminazione è accesa, Il display mostra trattini (--)

▶ Accertarsi che l'alimentazione elettrica sia inserita.

**Condizioni**: Retroilluminazione è accesa, Il display mostra trattini (--), L'intensità di ricezione è < 4

- ▶ Cercare un luogo d'installazione per la sonda di temperatura esterna, rientrante nella portata di ricezione.
- Cercare un nuovo luogo d'installazione per il radioricevitore, più vicino alla sonda di temperatura esterna e rientrante nella portata di ricezione.

**Condizioni**: Retroilluminazione è accesa, L'intensità di ricezione è ≥ 4

Contrassegnare il punto sulla parete, su cui arriva l'intensità di ricezione.

# **4.2.4 Montaggio del supporto a parete**

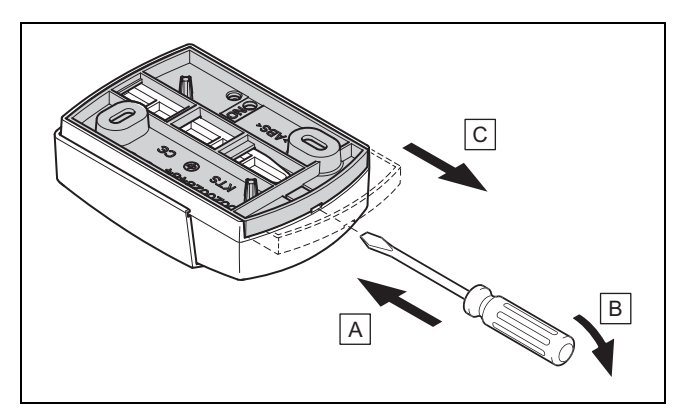

1. Togliere il supporto a parete come rappresentato in figura.

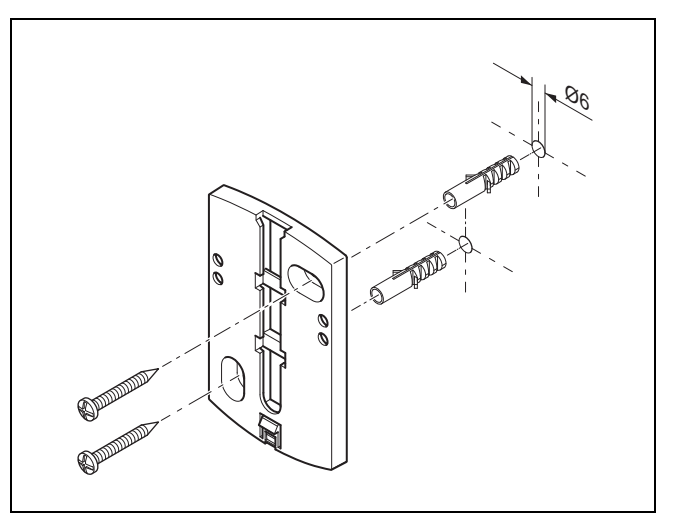

2. Avvitare il supporto a parete come indicato in figura.

# **4.2.5 Messa in funzione della sonda di temperatura esterna ed inserimento**

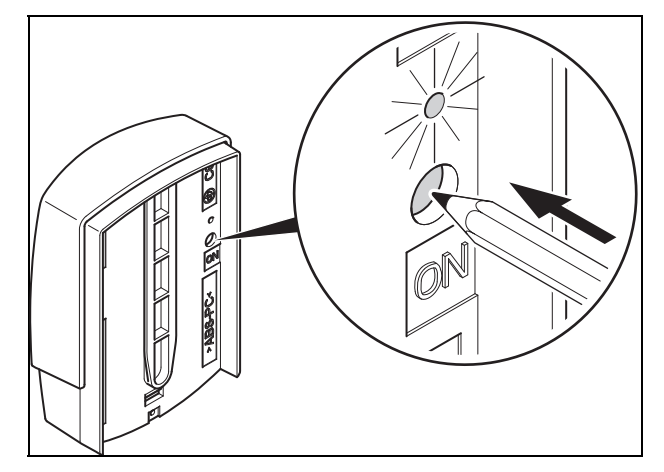

- 1. Mettere in servizio la sonda esterna come rappresentato in figura.
	- ◁ Il LED lampeggia per un certo tempo.

# **4 Montaggio**

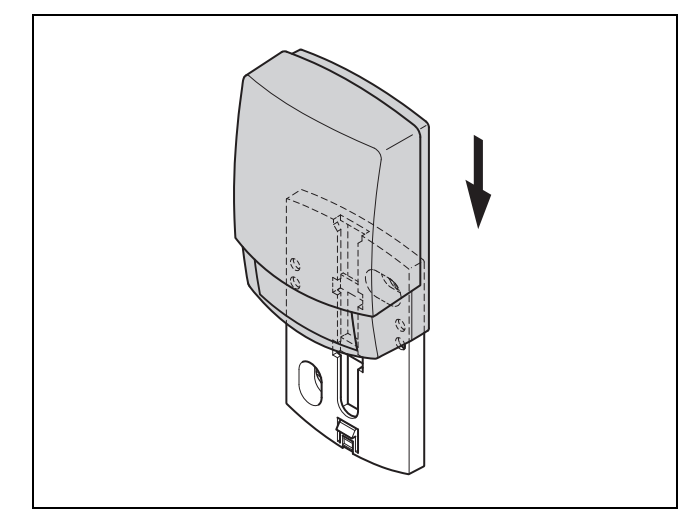

2. Inserire la sonda di temperatura esterna come rappresentato in figura sul supporto a parete.

# **4.2.6 Controllare l'intensità di ricezione della sonda di temperatura esterna**

- 1. Premere il tasto OK della centralina.
	- ◁ L'assistenza installazione passa alla funzione **Ricezione sensore AT**.

#### **Condizioni**: **Ricezione sensore AT** < 4

- ▶ Rilevare il nuovo luogo d'installazione per la sonda di temperatura esterna con un'intensità di ricezione ≥ 5.
- ▶ Procedere come descritto in Intensità di ricezione della sonda di temperatura esterna nel luogo d'installazione prescelto (→ Pagina 7).

# **4.3 Montaggio della centralina**

# **Rilevamento del luogo d'installazione della centralina nell'edificio**

- 1. Determinare il luogo d'installazione che meglio corrisponde ai requisiti indicati.
	- Parete interna del locale principale
	- Altezza di montaggio: 1,5 m
	- non deve essere un punto colpito dalla luce solare diretta
	- non deve essere soggetto all'azione di fonti di calore

# **Rilevare l'intensità di ricezione della centralina nel luogo d'installazione prescelto**

- 2. Premere il tasto Indietro.
	- ◁ L'assistenza installazione passa alla funzione **Ricez. centralina**.
- 3. Andare al luogo d'installazione prescelto della centralina.
- 4. Nel tragitto verso il luogo d'installazione, chiudere tutte le porte.
- 5. Premere un tasto, se sul display compaiono trattini (--) al posto del valore e la retroilluminazione è spenta.

**Condizioni**: Retroilluminazione è accesa, Il display mostra trattini (--)

▶ Accertarsi che l'alimentazione elettrica sia inserita.

**Condizioni**: Retroilluminazione è accesa, Il display mostra trattini (--), L'intensità di ricezione è < 4

▶ Cercare un luogo d'installazione per la centralina, rientrante nella portata di ricezione.

**Condizioni**: Retroilluminazione è accesa, L'intensità di ricezione è ≥ 4

Contrassegnare il punto sulla parete, su cui arriva l'intensità di ricezione.

# **Montaggio del supporto dell'apparecchio a parete**

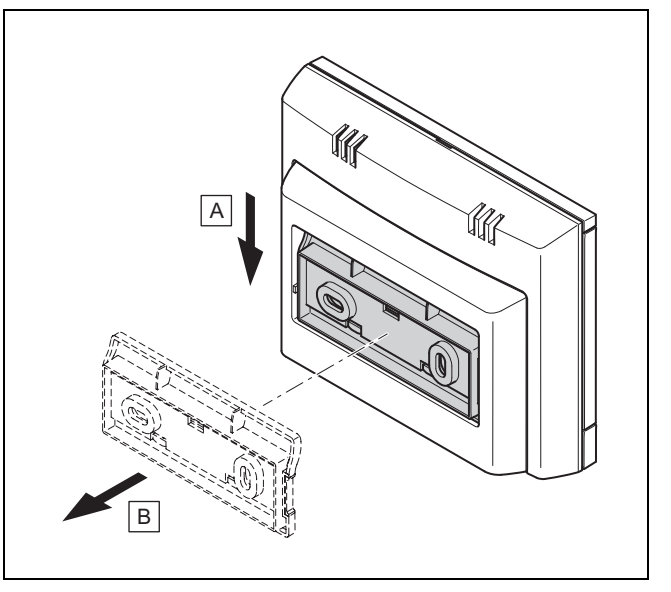

6. Rimuovere il supporto dell'apparecchio dalla centralina come rappresentato in figura.

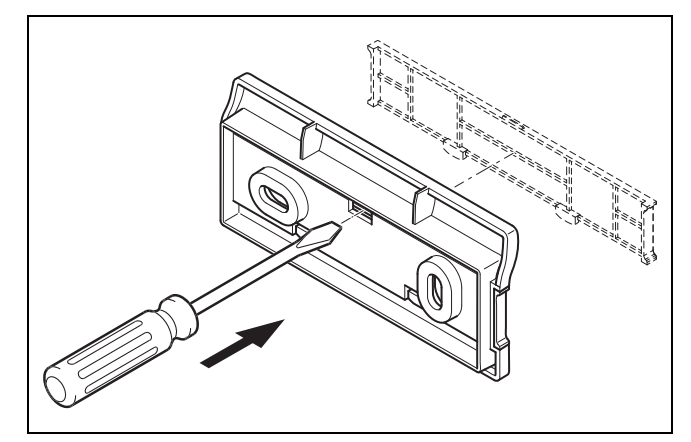

7. Rimuovere la copertura del supporto dell'apparecchio come rappresentato in figura.

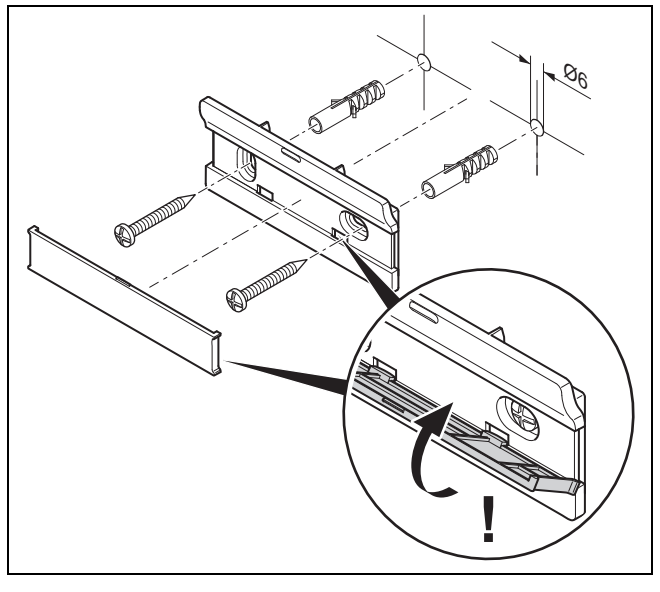

8. Fissare il supporto dell'apparecchio inclusa la copertura come rappresentato in figura.

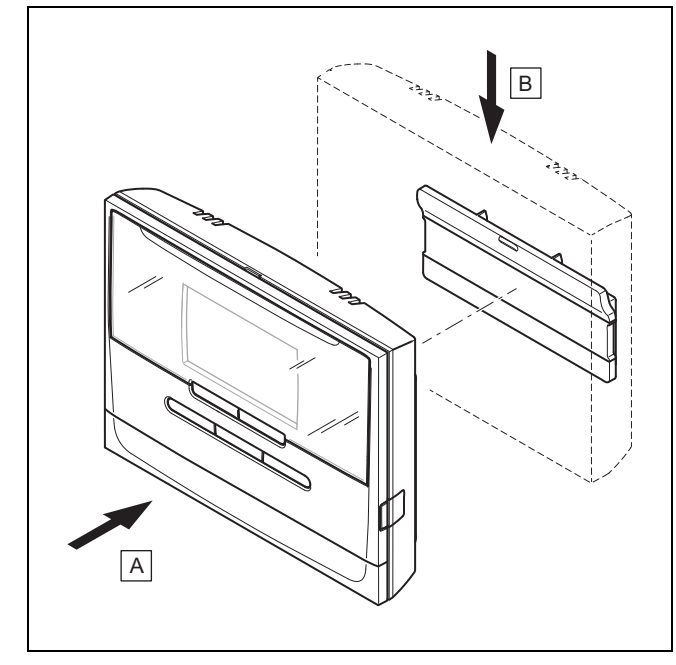

# **Inserimento della centralina**

9. Inserire la centralina, come rappresentato in figura, sul supporto dell'apparecchio, finché non si aggancia.

# **5 Impianto elettrico**

L'impianto elettrico deve essere eseguito esclusivamente da un tecnico elettricista.

# **5.1 Polarità**

Collegando il cavo eBUS, non è necessario rispettare alcuna polarità. Anche se le linee di collegamento vengono scambiate, la comunicazione non viene compromessa.

# **5.2 Collegamento del radioricevitore al generatore di calore**

- 1. All'apertura dell'alloggiamento della scheda comando del generatore termico procedere come descritto nelle istruzioni per la sua installazione.
- 2. Collegare il cavo eBUS ai morsetti eBUS del radioricevitore.
- 3. Collegare il cavo eBUS ai morsetti eBUS del generatore di calore.

# **6 Messa in servizio**

#### **6.1 Lavori preparatori per la messa in servizio**

Tutti i lavori preparatori seguenti per la messa in servizio dell'impianto sono stati effettuati:

- Il montaggio e installazione dell'impianto elettrico di centralina, radioricevitore e sonda di temperatura esterna sono conclusi.
- L'intensità di ricezione di centralina e sonda di temperatura esterna è ≥ 4.
- Nell'assistenza installazione, ci si trova nell'installazione **Telecomando**.

# **6.2 Messa in servizio dell'impianto**

L'assistenza installazione della centralina vi conduce attraverso un elenco di funzioni. Ad ogni funzione, selezionare il valore di regolazione, adatto al sistema installato

Non è necessario regolare autonomamente le funzioni elencate sotto. L'assistenza installazione configura queste funzioni in modo che si adattino alle prescrizioni inserite.

# **6.2.1 Curva riscald.**

In sistemi con una pompa di calore, la curva di riscaldamento per tutti i circuiti di riscaldamento ottiene il valore 0,6.

In tutti i circuiti di riscaldamento misti con apparecchi di riscaldamento, la curva di riscaldamento ottiene il valore 0,6.

In tutti i circuiti di riscaldamento diretti con apparecchi di riscaldamento, la curva di riscaldamento ottiene il valore 1,2.

Impostazione della curva di riscaldamento (→ Pagina 18)

# **6.2.2 ACS**

In impianti con pompe di calore, la temperatura desiderata acqua calda deve essere 55 °C.

In impianti con generatori di calore, la temperatura desiderata acqua calda deve essere 60 °C.

Impostazione della temperatura nominale bollitore (acqua calda sanitaria) (→ Pagina 15)

# **6.2.3 Assegnazione zona**

L'assistenza installazione assegna delle zone alla centralina e dispositivi di comando associati.

Esempi di assegnazione zone:

# **7 Consegna all'utente**

Nessun dispositivo di comando a distanza: Alla centralina è sempre associata la zona 1.

1 Dispositivo di comando a distanza: Al dispositivo di comando a distanza è associata la zona 1, alla centralina la zona 2.

2 Dispositivi di comando a distanza: Al dispositivo di comando a distanza è associata la zona 1, al dispositivo di comando a distanza 2 la zona 2 e alla centralina la zona 3.

Alla centralina è sempre associata la zona successiva più in alto dopo i dispositivi di comando a distanza.

Assegnazione della zona (→ Pagina 19)

# **6.2.4 Configurazione**

L'assistenza installazione ha configurato gli ingressi e le uscite del **RED**‑**3**.

Configurare l'ingresso e l'uscita del **RED-3** (→ Pagina 14)

# **6.2.5 Configurazione**

L'assistenza installazione ha configurato gli ingressi e le uscite del **RED**‑**5**.

Configurare l'ingresso e l'uscita del **RED**‑**5** (→ Pagina 15)

# **6.2.6 Zona attivata**

L'assistenza installazione ha attivato ovvero disattivato le zone non necessarie.

Zona disattivata (→ Pagina 19)

# **6.2.7 Tipo di circuito**

L'assistenza installazione stabilisce quale funzionalità (inattivo o riscaldamento) assegnare ai circuiti di riscaldamento. Se per un circuito di riscaldamento occorre un'altra impostazione, per questo circuito di riscaldamento è necessario modificare in seguito la funzionalità. È necessario verificare se occorre l'associazione zona automatica.

Impostare **Tipo di circuito** (→ Pagina 16)

# **6.2.8 Controllo sistema**

Se è installato il modulo di espansione **RED**‑**3** o **RED**‑**5**, al termine della configurazione compare un elenco in cui è possibile controllare le proprie immissioni.

Sono inoltre elencati tutti i sensori e attuatori che devono presenti in questo impianto o possono essere installati a richiesta. Attraverso l'elenco è possibile controllare se sono installati tutti i sensori e attuatori.

Dietro i sensori possono esservi diverse voi.

- **OK**: La centralina ha riconosciuto un sensore.
- **??**: La centralina attende un sensore non installato.
- **--**: Il sensore non è installato.
- (nessuna voce): La centralina non può verificare se il sensore è installato correttamente.
- **on**: L'ingresso ai morsetti del fabbisogno termico esterno è aperto.
- **off**: L'ingresso ai morsetti del fabbisogno termico esterno è cortocircuitato.

# **6.2.9 Conclusione dell'assistenza installazione**

Dopo che aver fatto girare l'assistenza installazione, sul display compare **Assist. installaz. terminato**.

**Ottimizzaz.del sist.**: L'assistenza installazione passa alla configurazione di sistema del livello di comando in cui è possibile ottimizzare ulteriormente il sistema.

**Avvio del sistema**: L'assistenza installazione passa all'indicazione base e il sistema lavora con i valori impostati.

**Test sensori/attuatori**: L'assistenza installazione passa alla funzione test sensori/attuatori. Qui è possibile testare i sensori e attuatori Selezionare modulo di espansione per test sensori/attuatori (→ Pagina 22).

# **6.3 Modifica successiva delle impostazioni**

Tutte le impostazioni che sono state effettuate nell'assistenza installazione possono essere ancora modificate in seguito nel livello di comando per l'utente o il tecnico qualificato.

Livello di comando per il tecnico qualificato (→ Pagina 25) Livelli di comando (→ Istruzioni per l'uso, Appendice A.2)

# **7 Consegna all'utente**

- ▶ L'utente deve essere informato sull'uso e sul funzionamento del prodotto.
- ▶ Consegnare all'utilizzatore tutte le istruzioni e i documenti del dispositivo a lui destinati perché li conservi.
- ▶ Comunicare all'utente il codice di articolo del prodotto.
- ▶ Esaminare il manuale il servizio insieme all'utente.
- Rispondere a tutte le sue domande.
- Istruire l'utente in particolar modo su tutte le indicazioni per la sicurezza che questi deve rispettare.
- ▶ Fare attenzione che l'utente sia a conoscenza di tutte le contromisure per la protezione contro la legionella e sia in grado di soddisfare le indicazioni vigenti per la sua profilassi.
- ▶ Informare l'utente sulla necessità di effettuare una manutenzione del prodotto nel rispetto degli intervalli previsti.
- ▶ Far presente all'utente che il funzionamento della centralina può essere compromesso se la si allontana dal luogo d'installazione previsto.
- ▶ Informare l'utente che la ricezione tra il radioricevitore la centralina e/o la sonda di temperatura esterna non viene ostacolata da dispositivi elettrici o altri influssi derivanti dall'edificio.

# **8 Funzioni di comando e visualizzazione**

#### **Avvertenza**

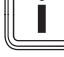

Le funzioni descritte in questo capitolo non sono disponibili per tutte le configurazione impianto.

La centralina dispone del livello per l'utente e del livello per il tecnico qualificato.

Le possibilità di regolazione e lettura per l'utente, il concetto di utilizzo e un esempio di comando sono descritti nelle istruzioni per l'uso della centralina.

Le possibilità di regolazione e lettura per il tecnico qualificato sono accessibili premendo il tasto menu (min. 5 s) → **Inserire il codice** (96) → premere il tasto OK → **Menu installatore**.

Se non si conosce il codice, con l'ausilio della funzione **Impostazione di fabbrica** (→ Pagina 11), cancellare il codice. Tutti i valori impostati vanno persi.

Livello di comando per il tecnico qualificato (→ Pagina 25)

Si passa all'indicazione di base del livello di comando per il tecnico qualificato da qualsiasi livello se si preme brevemente il tasto menu.

Si accede nuovamente all'indicazione di base del livello utente se si preme il tasto menu (min. 5 s) o non si preme nessun tasto per 5 minuti.

Il percorso indicato all'inizio della descrizione di una funzione informa l'utente su come accedere a tale funzione all'interno della struttura a menu.

La descrizione delle funzioni per **ZONA1**, **CIRC RISC1** e **Generatore 1** vale come esempio per tutte le zone disponibili e/o i circuiti di riscaldamento e generatori termici. Se una funzione vale solo per determinate zone, circuiti di riscaldamento o generatori termici, queste limitazioni sono segnalate insieme alla funzione.

# **8.1 Resettare e riportare all'impostazione fabbrica**

Con questa funzione è possibile resettare tutti i valori impostati.

La descrizione dettagliata della funzione **Impostazione di fabbrica** si trova nelle istruzioni per l'uso.

La comunicazione tra centralina e radioricevitore non deve essere interrotta né disturbata.

- Tramite **Programmazione base** → **Reset imp. fabbrica** nel livello utilizzatore, si accede alla funzione.
- Si accede direttamente alla funzione **Impostazione di fabbrica**, attivando il dispositivo di comando a distanza con un tasto e tenendo poi premuti contemporaneamente per almeno 10 secondi entrambi i tasti freccia.

# **8.2 Sistema**

# **8.2.1 Lettura dello stato sistema**

**Menu installatore** → **Configuraz. sistema** → **Sistema** → **Stato di sistema**

– Questa funzione consente di leggere in quale modo operativo si trova l'impianto di riscaldamento.

**Standby**: l'impianto di riscaldamento non segnala alcuna necessità di energia.

**Riscald.**: l'impianto di riscaldamento si trova in modo riscaldamento per i circuiti di riscaldamento.

**Raffred.**: l'impianto di riscaldamento si trova in modo raffrescamento.

**ACS**: l'impianto di riscaldamento si trova in modo riscaldamento per l'acqua calda nel bollitore.

# **8.2.2 Impostazione del ritardo antigelo**

#### **Menu installatore** → **Configuraz. sistema** → **Sistema** → **Ritardo antigelo**

– Con questa funzione è possibile ritardare l'attivazione della funzione antigelo impostando un ritardo.

# **8.2.3 Lettura della versione del software**

#### **Menu installatore** → **Configuraz. sistema** → **Sistema** → **Moduli regolazione**

– Questa funzione permettere di leggere le versioni di software del display, dell'apparecchio di riscaldamento e dei moduli di espansione.

# **8.2.4 Attivazione della curva di riscaldamento adattiva**

#### **Menu installatore** → **Configuraz. sistema** → **Sistema** → **Adattam. curva risc**

– Questa funzione permette di attivare una curva di riscaldamento automatica.

Se questa funzione è stata attivata con il valore di impostazione **Sì**, la centralina regola allora automaticamente la curva di riscaldamento. L'adattamento automatico della curva di riscaldamento avviene in modo graduale. Adattare la curva di riscaldamento all'edificio tramite la funzione **Curva riscald.** in modo che la funzione **Adattam. curva risc** debba ancora effettuare la regolazione fine.

#### Presupposti:

- un dispositivo di comando a distanza eventualm. presente è montato nella zona abitativa
- La centralina o eventualmente il dispositivo di comando a distanza è assegnato nella funzione **Assegnazione zona** alla zona corretta.
- Con la funzione **Attiv. ambiente** è selezionato il valore **Termost.** o **Modulaz.**.

# **8.2.5 Lettura dell'attuale umidità ambiente**

# **Menu installatore** → **Configuraz. sistema** → **Sistema** → **Umid. ambiente corr.**

– Questa funzione permette di leggere l'umidità corrente dell'ambiente. La sonda di umidità è integrata nella centralina.

# **8.2.6 Lettura del punto di rugiada attuale**

#### **Menu installatore** → **Configuraz. sistema** → **Sistema** → **Punto rugiada corr.**

– Questa funzione permette di leggere il punto di rugiada attuale.

Il punto di rugiada corrente viene calcolato dalla temperatura e dall'umidità ambiente correnti. I valori per il calcolo del punto di rugiada corrente vengono prelevati dalla centralina dalla sonda della temperatura e dell'umidità ambiente.

A tale scopo la centralina deve essere assegnata ad una zona. La funzione termostato deve essere attivata.

# **8.2.7 Stabilire il manager del sistema ibrido**

**Menu installatore** → **Configuraz. sistema** → **Sistema** → **Manager ibrido**

– Questa funzione permettere di stabilire con quale strategia di sistema ibrido debba essere regolato l'impianto di riscaldamento.

**Pt. triv.**: il manager del sistema ibrido opera in considerazione dei prezzi e sceglie il generatore termico sulla base delle tariffe impostate in rapporto al fabbisogno di energia.

**Pt.bival.**: il manager del sistema ibrido con punto di bivalenza sceglie il generatore termico sulla base della temperatura esterna.

# **8.2.8 Attivazione del raffreddamento automatico**

#### **Menu installatore** → **Configuraz. sistema** → **Sistema** → **Raffr. automatico**

– Questa funzione permette di attivare o disattivare il raffreddamento automatico.

Se è stata collegata una pompa di calore e la funzione **Raffr. automatico** è attivata, la centralina commuta allora automaticamente tra modo riscaldamento e modo raffreddamento.

#### **8.2.9 Lettura del valore medio della temperatura esterna**

#### **Menu installatore** → **Configuraz. sistema** → **Sistema** → **Valore medio T est.**

– Con questa funzione è possibile leggere il valore medio della temperatura esterna. La centralina misura per 24 ore la temperatura esterna e ne calcola il valore medio.

# **8.2.10 Impostazione del punto di bivalenza riscaldamento**

#### **Menu installatore** → **Configuraz. sistema** → **Sistema** → **Riscald. bivalente**

– Se nella funzione **Manager ibrido** viene selezionato il punto di bivalenza, è possibile utilizzare la funzione **Riscald. bivalente**.

A basse temperature esterne, un riscaldatore supplementare supporta la pompa di calore nella generazione dell'energia richiesta. Questa funzione consente di impostare la temperatura esterna al di sopra della quale il riscaldatore supplementare rimane spento.

# **8.2.11 Impostazione del punto alternativo**

#### **Menu installatore** → **Configuraz. sistema** → **Sistema** → **Punto alternativo**

– Se nella funzione **Manager ibrido** viene selezionato il punto di bivalenza, è possibile utilizzare la funzione **Punto alternativo**.

La funzione rappresenta un punto alternativo. Se la temperatura esterna è inferiore al valore della temperatura impostato, la centralina disinserisce la pompa di calore e il riscaldatore aggiuntivo genera l'energia necessaria nel modo riscaldamento.

# **8.2.12 Impostazione del punto di bivalenza dell'acqua calda**

#### **Menu installatore** → **Configuraz. sistema** → **Sistema** → **ACS bivalente**

– A basse temperature esterne, un riscaldatore aggiuntivo supporta la pompa di calore nella generazione dell'energia necessaria alla produzione di acqua calda. Questa

funzione consente di impostare la temperatura esterna al di sotto della quale si abilita il riscaldatore aggiuntivo.

Indipendentemente dall'impostazione scelta, il riscaldatore aggiuntivo viene attivato per la protezione antilegionella.

# **8.2.13 Stabilire il tipo apparecchio di riscaldamento**

#### **Menu installatore** → **Configuraz. sistema** → **Sistema** → **Tipo app. risc.suppl.**

– Se nella funzione **Manager ibrido** viene selezionata la voce **Pt. triv.**, è allora possibile utilizzare la funzione **Tipo app. risc.suppl.**.

Questa funzione permette di scegliere quale generatore termico sia ancora installato oltre alla pompa di calore.

Affinché la pompa di calore e il generatore termico possano operare in modo armonico ed efficace, è necessario scegliere il riscaldatore supplementare. Se l'impostazione del generatore termico è errata, per l'utente possono aversi costi maggiori.

# **8.2.14 Impostazione della temperatura funzionamento di emergenza**

# **Menu installatore** → **Configuraz. sistema** → **Sistema** → **Funz. emerg. temp.**

– Se è stata collegata una pompa di calore, è possibile sfruttare la funzione **Funz. emerg. temp.**.

In caso di guasto alla pompa di calore, il riscaldatore aggiuntivo produce l'energia richiesta. Per evitare costi di riscaldamento elevati legati al riscaldatore aggiuntivo, impostare la temperatura di mandata bassa.

L'utente percepisce una dispersione termica e riconosce la presenza di un guasto della pompa di calore. Inoltre sul display compare un messaggio di errore della pompa di calore e l'utente può scegliere quale circuito è supportato dal riscaldatore supplementare. Se l'utente abilita il riscaldatore aggiuntivo per la produzione dell'energia necessaria, la centralina annulla la temperatura impostata per il funzionamento di emergenza.

# **8.2.15 Disattivazione di componenti tramite il gestore dei servizi energetici**

# **Menu installatore** → **Configuraz. sistema** → **Sistema** → **Gest. elettrico**

– Tramite questa funzione il gestore dei servizi energetici può inviare un segnale di disattivazione.

Il segnale di disattivazione si riferisce alla pompa di calore, al riscaldatore supplementare e alle funzioni di riscaldamento e raffreddamento dell'impianto. È possibile decidere quali componenti e funzioni della centralina disattivare. I componenti e le funzioni stabiliti rimangono disattivati fino a quando il gestore dei servizi energetici non ritira il segnale di disattivazione.

Il generatore termico ignora il segnale di disattivazione se si trova in modalità di protezione antigelo.

# **8.2.16 Selezionare il tipo di supporto del riscaldatore aggiuntivo**

**Menu installatore** → **Configuraz. sistema** → **Sistema** → **Appar. supplem. per**

- Con questa funzione è possibile definire se il riscaldatore aggiuntivo deve supportare o meno la pompa di calore per l'acqua calda o il riscaldamento.
- **ACS**: supporta la pompa di calore nella produzione di acqua calda sanitaria Per la protezione antigelo o sbrinamento della pompa di calore, viene attivato il riscaldatore aggiuntivo.
- **Riscald.**: supporta la pompa di calore nel riscaldamento Per la protezione antilegionella viene attivato il riscaldatore aggiuntivo.
- **ACS+ris**: supporta la pompa di calore nella produzione di acqua calda sanitaria e nel riscaldamento
- **disabil.**: nessun supporto da parte della pompa di calore Per la protezione antilegionella, antigelo o scongelamento, viene attivato il riscaldatore aggiuntivo.

In caso di riscaldatore aggiuntivo inattivo il sistema non può garantire il comfort.

# **8.2.17 Impostazione avvio raffreddamento temperatura**

#### **Menu installatore** → **Configuraz. sistema** → **Sistema** → **Avvio raffr. t. est.**

– Questa funzione permette di impostare la temperatura di avvio raffreddamento. Se la temperatura esterna è superiore a quella di avvio raffreddamento impostata, è possibile attivare il modo raffreddamento.

Attivare **Raffreddam.possibile** (→ Pagina 18)

# **8.2.18 Lettura impianto temperatura di mandata**

#### **Menu installatore** → **Configuraz. sistema** → **Sistema** → **Temp. di mandata**

**Menu installatore** → **Configuraz. sistema** → **CIRC RISC1** → **Temp. di mandata**

– Questa funzione permettere di leggere la temperatura attuale, ad es. della valvola deviatrice.

# **8.2.19 Configurazione del sistema idraulico**

Ogni impianto di riscaldamento si basa su uno schema idraulico con relativo schema di collegamento.

Se nel manuale in dotazione Schemi dell'impianto non si trovano schemi impianto adeguati, è possibile scaricarli insieme al relativo schema elettrico di collegamento tramite le pagine internet Hermann Saunier Duval.

# **8.2.20 Stabilire lo schema idraulico**

#### **Menu installatore** → **Configuraz. sistema** → **Sistema** → **Schema idraulico**

– Con questa funzione si stabilisce lo schema idraulico nella centralina.

Lo schema idraulico stabilito deve essere adatto all'impianto di riscaldamento installato. Nel capitolo Schemi dell'impianto.si trovano i possibili schemi idraulici con il relativo numero. Il numero dello schema idraulico deve essere inserito nella centralina.

Valori di impostazione per lo schema impianto, **RED**‑**3** e **RED**‑**5** (→ Appendice B)

# **8.2.21 Attivazione della carica parallela del bollitore (bollitore ad accumulo e circuito miscelazione)**

#### **Menu installatore** → **Configuraz. sistema** → **Sistema** → **Carico parall. boll.**

– Questa funzione permettere di stabilire per il circuito di miscelazione collegato che durante una carica del bollitore ad accumulo il circuito di miscelazione continui ad essere riscaldato.

Se è attivata la funzione **Carico parall. boll.** durante la carica del bollitore prosegue anche l'alimentazione dei circuiti di miscelazione. In presenza di fabbisogno di calore nel circuito di miscelazione, la centralina non disattiva la pompa di riscaldamento nel circuito di miscelazione. Durante una carica del bollitore, il circuito di riscaldamento non miscelato viene sempre disattivato.

# **8.2.22 Impostazione del tempo di carica massimo**

#### **Menu installatore** → **Configuraz. sistema** → **Sistema** → **Tempo max. car. boll.**

– Se è collegata una pompa di calore, questa funzione permette di impostare il tempo di carica massimo del bollitore durante il quale esso viene caricato senza interruzione.

L'impostazione **off** significa l'assenza di una limitazione temporale per il tempo di carica del bollitore.

# **8.2.23 Impostare il tempo di blocco per il fabbisogno dell'acqua calda**

#### **Menu installatore** → **Configuraz. sistema** → **Sistema** → **Blocco fabbis. ACS**

– Se è collegata una pompa di calore, questa funzione permette di stabilire un intervallo di tempo durante il quale la carica del bollitore viene bloccata.

Se il tempo di carica massimo del bollitore è stato raggiunto, ma la temperatura nominale del bollitore ad accumulo collegato non è ancora stata raggiunta, si attiva allora la funzione **Blocco fabbis. ACS**.

# **8.2.24 Impostazione del ritardo di spegnimento della pompa di carico bollitore**

#### **Menu installatore** → **Configuraz. sistema** → **Sistema** → **Ritardo speg. pompa**

– Questa funzione permettere di impostare un ritardo di spegnimento per la pompa di carico bollitore. Le alte temperature di mandata necessarie per il carico del bollitore vengono ampiamente assicurate al bollitore dal postfunzionamento della pompa di carico prima che i circuiti di riscaldamento, in particolare il circuito del bruciatore, ricevano nuovamente il consenso.

Una volta raggiunta la temperatura dell'acqua calda sanitaria, la centralina spegne il generatore termico. Il ritardo di spegnimento della pompa di carico del bollitore si avvia. La centralina disattiva automaticamente la pompa carico bollitore allo scadere del tempo di ritardo.

# **8.2.25 Regolazione dell'isteresi per la carica del bollitore**

**Menu installatore** → **Configuraz. sistema** → **Sistema** → **Isteresi car. boll.**

– Se è collegata una pompa di calore, questa funzione permette di regolare un'isteresi per la carica del bollitore.

Esempio: se è impostata una temperatura desiderata di 55°C e la differenza di temperatura per la carica del bollitore è di 10 K, la carica comincia allora non appena la temperatura del bollitore è scesa a 45°C.

# **8.2.26 Impostazione dell'offset per la carica del bollitore ad accumulo**

**Menu installatore** → **Configuraz. sistema** → **Sistema** → **Corr. carico bollit.**

– Se è collegata una pompa di calore, questa funzione permette di stabilire un valore di offset (K) per la temperatura dell'acqua calda impostata. Il bollitore ad accumulo viene poi caricato alla temperatura di mandata risultante dalla somma della temperatura dell'acqua calda impostata e di questo valore di offset.

# **8.2.27 Impostazione del giorno della funzione antilegionella**

#### **Menu installatore** → **Configuraz. sistema** → **Sistema** → **Giorno antilegionel.**

– Questa funzione permette di stabilire se la funzione antilegionella debba essere eseguita giornalmente o ad un determinato giorno.

Se la protezione antilegionella è attiva, nel giorno o nel blocco di giorni impostati i vari bollitori e le corrispondenti tubazioni dell'acqua calda vengono riscaldati ad una temperatura di 60 °C. Allo scopo, le rispettive temperature nominali vengono elevate automaticamente a 70 °C (con isteresi di 5 K). La pompa di ricircolo viene attivata.

La funzione termina automaticamente quando la sonda di temperatura del bollitore rileva una temperatura 60°C per un periodo superiore a 60 minuti, o allo scadere di un intervallo di 120 min (per evitare che il sistema "rimanga bloccato" su questa funzione in caso di contemporaneo prelievo di acqua calda).

Regolazione di fabbrica = **off** significa che non c'è protezione antilegionella.

Se sono stati programmati **Programm. giorni fuori casa**, in tali giorni la funzione antilegionella non è attiva. Essa viene attivata direttamente il primo giorno dopo la **Programm. giorni fuori casa** ed eseguita nel giorno della settimana/blocco di giorni, al **Ora** (→ Pagina 14) stabilita.

Se nel sistema di riscaldamento è installata una pompa di calore, la centralina attiva il riscaldatore aggiuntivo per la protezione antilegionella.

# **8.2.28 Stabilire l'orario della funzione antilegionella**

**Menu installatore** → **Configuraz. sistema** → **Sistema** → **Orario antilegionel.**

– Questa funzione permettere di stabilire l'ora di esecuzione della protezione antilegionella.

Al raggiungimento dell'ora nel giorno stabilito, la funzione si avvia automaticamente nel caso in cui **Programm. giorni fuori casa** non siano programmati.

# **8.2.29 Inserimento della data di manutenzione**

#### **Menu installatore** → **Configuraz. sistema** → **Sistema** → **Data manutenzione**

– È possibile inserire nella centralina una data (giorno, mese, anno) per la prossima manutenzione regolare.

Una volta raggiunta la data per un intervento di manutenzione, sull'indicazione di base compare un messaggio di manutenzione.

# **8.2.30 Impostazione offset per bollitore tampone**

#### **Menu installatore** → **Configuraz. sistema** → **Sistema** → **Offset boll. tamp. PV**

– Se è collegata una pompa di calore, questa funzione permette di stabilire un valore di offset (K) per il bollitore tampone dei circuiti di riscaldamento.

Il bollitore tampone viene caricato con la temperatura di mandata+il valore di offset impostato, se nella funzione **Ingr. multif.** è attivata la voce **PV**.

# **8.2.31 Attivazione della sequenza di comando della cascata**

#### **Menu installatore** → **Configuraz. sistema** → **Sistema** → **Inversione comando**

- Se l'impianto contiene una cascata, si può utilizzare la funzione di inversione del comando.
- **off**: La centralina gestisce sempre il generatore termico nella sequenza 1, 2, 3, ....
- **on**: La funzione serve a utilizzare il generatore termico in modo uniforme. La centralina seleziona i generatori termici una volta al giorno dopo il tempo di attivazione. Il riscaldamento supplementare è escluso dalla selezione.

# **8.2.32 Lettura della sequenza di comando della cascata**

#### **Menu installatore** → **Configuraz. sistema** → **Sistema** → **Sequenza comando**

– Con questa funzione è possibile leggere con quale sequenza la centralina comanda il generatore termico. Il riscaldamento supplementare non è interessato dalla sequenza di comando, quindi non viene indicato.

# **8.3 Configurazione di RED**‑**3 indirizzi**

# **8.3.1 Configurare l'ingresso e l'uscita del RED-3**

#### **Menu installatore** → **Configuraz. sistema** → **Config.RED-3, ind.1** → **Configurazione**

– Questa funzione consente di configurare quali entrate e uscite è possibile utilizzare e quali funzioni hanno le entrate e le uscite.

Ogni configurazione ha un valore d'impostazione univoca che deve essere registrato nella funzione **Configurazione**. Il valore di regolazione e la configurazione dei morsetti rispetto allo schema idraulico selezionato sono deducibili dal manuale Configurazione schemi impianto (→ Pagina 13).

Allacciamento degli attuatori e sensori su **RED**‑**3** (→ Pagina 32)

# **8.3.2 Configurazione dell'uscita multifunzione del** – Se è stato collegato un **Genia Air**, allora si può utiliz-**RED**‑**3**

#### **Menu installatore** → **Configuraz. sistema** → **Config.RED-3, ind.1** → **Usc. multif. RED-3**

– Questa funzione consente di impostare con quale funzionalità si deve configurare l'uscita multifunzione.

Allacciamento degli attuatori e sensori su **RED**‑**3** (→ Pagina 32)

La funzione **Usc. multif. RED-3** non compare sul display, se la funzionalità dell'uscita multifunzione è definita tramite la configurazione impianto.

# **8.4 Configurazione di RED**‑**5 indirizzi**

# **8.4.1 Configurare le entrate ed uscite del RED-5**

#### **Menu installatore** → **Configuraz. sistema** → **Config.RED-5** → **Configurazione**

– Questa funzione consente di configurare quali entrate e uscite è possibile utilizzare e quali funzioni hanno le entrate e le uscite.

Ogni configurazione ha un valore d'impostazione univoca che deve essere registrato nella funzione **Configurazione**. Il valore di regolazione e la configurazione dei morsetti rispetto allo schema idraulico selezionato sono deducibili dal manuale Configurazione schemi impianto (→ Pagina 13).

Collegamento dei sensori su **RED**‑**5** (→ Pagina 33)

Collegamento degli attuatori su **RED**‑**5** (→ Pagina 33)

#### **8.4.2 Configurare l'uscita multifunzione del RED**‑**5**

#### **Menu installatore** → **Configuraz. sistema** → **Config.RED-5** → **Configurazione**

– Questa funzione consente di impostare con quale funzionalità si deve configurare l'uscita multifunzione.

Collegamento dei sensori su **RED**‑**5** (→ Pagina 33)

Collegamento degli attuatori su **RED**‑**5** (→ Pagina 33)

Se nel **RED**‑**5** si è impostata la configurazione 3 (**Configurazione**), non si deve impostare **Reg. DT**.

La funzione **Usc. multif. RED-5** non compare sul display, se la funzionalità dell'uscita multifunzione è definita tramite la configurazione impianto.

# **8.5 Modulo aggiuntivo**

# **8.5.1 Configurazione uscita multifunzione**

**Menu installatore** → **Configuraz. sistema** → **Modulo aggiuntivo** → **Uscita multifunz. 2**

– È possibile utilizzare l'uscita multifunzione 2 per controllare la pompa di ricircolo, il deumidificatore o la pompa antilegionella.

A seconda dello schema idraulico stabilito, l'uscita multifunzione 2 è preimpostata con una singola funzione. È tuttavia possibile impostare una funzione tra una scelta di due o tre.

# **8.5.2 Impostazione della potenza di uscita del riscaldatore aggiuntivo**

**Menu installatore** → **Configuraz. sistema** → **Modulo aggiuntivo** → **Uscita risc. suppl.**

zare questa funzione **Uscita risc. suppl.**. Questa funzione permette di impostare il livello (massima potenza di uscita) al quale il riscaldatore aggiuntivo può operare nel caso di una richiesta di calore.

Il riscaldatore aggiuntivo può essere utilizzato in tre diversi stadi (potenze di uscita).

# **8.5.3 Configurazione dell'ingresso multifunzione**

#### **Menu installatore** → **Configuraz. sistema** → **Modulo aggiuntivo** → **Ingr. multif.**

– Se è stata collegata una pompa di calore, è possibile sfruttare la funzione **Ingr. multif.**. A tale riguardo la centralina rileva l'ingresso della pompa di calore.

L'ingresso nella **Genia Air** è: ME

Se sull'ingresso della pompa di calore è presente un segnale, allora sono possibili le seguenti funzionalità.

**no uso**: la centralina non attiva nessuna funzione. La centralina ignora il segnale presente.

**1 circol.**: l'utente ha premuto il tasto per il ricircolo. La centralina gestisce la pompa di ricircolo per un breve periodo.

**PV**: l'impianto fotovoltaico collegato produce corrente in eccesso che deve essere utilizzata per l'impianto di riscaldamento. La centralina attiva la carica del bollitore tampone nel circuito di riscaldamento. Il bollitore tampone viene caricato alla temperatura di mandata e con un offset, v. Impostazione dell'offset per bollitore tampone (→ Pagina 14) finché il segnale sull'ingresso della pompa di calore non scompare.

# **8.6 Circuito ACS**

# **8.6.1 Impostazione del bollitore**

**Menu installatore** → **Configuraz. sistema** → **Circuito ACS** → **Bollitore**

– Questa funzione permette di attivare o disattivare un bollitore per il circuito acqua calda.

Se all'impianto di riscaldamento è collegato un bollitore, l'impostazione deve essere sempre attiva.

# **8.6.2 Impostazione della modalità operativa per il circuito dell'acqua calda**

**Menu installatore** → **Configuraz. sistema** → **Circuito ACS** → **Mod. operativa ACS** → **off**

**Menu installatore** → **Configuraz. sistema** → **Circuito ACS** → **Mod. operativa ACS** → **Auto**

**Menu installatore** → **Configuraz. sistema** → **Circuito ACS** → **Mod. operativa ACS** → **Giorno**

– Questa funzione permette di impostare il modo operativo per il circuito dell'acqua calda.

La descrizione esaustiva della funzione **Modalità operativa** si trova nelle istruzioni per l'uso della centralina.

# **8.6.3 Impostazione della temperatura nominale bollitore (acqua calda sanitaria)**

# **Pericolo!**

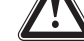

# **Pericolo di morte a causa di legionella!**

La legionella si sviluppa a temperature inferiori a 60 °C.

# **8 Funzioni di comando e visualizzazione**

▶ Fare attenzione che l'utente sia a conoscenza di tutte le contromisure per la protezione contro la legionella e sia in grado di soddisfare le indicazioni vigenti per la sua profilassi.

# **Menu installatore** → **Configuraz. sistema** → **Circuito ACS** → **ACS**

– Con questa funzione è possibile stabilire la temperatura nominale per un bollitore ad accumulo collegato (**ACS**). Impostare nella centralina la temperatura nominale in modo che essa sia appena sufficiente a coprire il fabbisogno termico dell'utente.

# **8.6.4 Lettura della temperatura effettiva del bollitore ad accumulo**

**Menu installatore** → **Configuraz. sistema** → **Circuito ACS** → **Temp. boll. attuale**

– Questa funzione permette di leggere la temperatura misurata del bollitore.

# **8.6.5 Lettura dello stato della pompa carico bollitore**

**Menu installatore** → **Configuraz. sistema** → **Circuito ACS** → **Pompa carica boll.**

– Questa funzione permette di leggere lo stato della pompa di carico bollitore (**on**, **off**).

# **8.6.6 Lettura della temperatura nominale di mandata del circuito dell'acqua calda**

#### **Menu installatore** → **Configuraz. sistema** → **Circuito ACS** → **Temp. mand.impost.**

– Con questa funzione è possibile leggere la temperatura nominale di mandata del circuito dell'acqua calda.

# **8.6.7 Lettura dello stato della pompa di ricircolo**

**Menu installatore** → **Configuraz. sistema** → **Circuito ACS** → **Pompa ricircolo**

– Questa funzione permette di leggere lo stato della pompa di ricircolo (**acceso**, **spento**).

# **8.7 Bollitore tampone**

# **8.7.1 Lettura della temperatura del bollitore nel bollitore tampone, in alto**

**Menu installatore** → **Configuraz. sistema** → **Bollitore tampone** → **Temp. boll. in alto**

– Con questa funzione è possibile leggere la temperatura effettiva nella zona superiore del bollitore tampone.

# **8.7.2 Lettura della temperatura del bollitore in basso nel bollitore tampone**

**Menu installatore** → **Configuraz. sistema** → **Bollitore tampone** → **Temp. boll. in basso**

– Con questa funzione è possibile leggere la temperatura effettiva nella zona inferiore del bollitore tampone.

# **8.8 CIRC RISC 1**

Il circuito di riscaldamento può essere utilizzato per diverse funzionalità (circuito di riscaldamento, circuito piscina, circuito a valore fisso, ecc.) Il display mostra le funzioni necessarie per utilizzare il circuito di riscaldamento. Dalla panoramica si possono dedurre le funzioni che si possono impostare o richiamare durante la configurazione.

Funzioni per il circuito di riscaldamento (→ Pagina 33)

# **8.8.1 Impostazione del tipo di circuito**

#### **Menu installatore** → **Configuraz. sistema** → **CIRC RISC1** → **Tipo di circuito**

– Con questa funzione è possibile determinare quale funzionalità deve avere il circuito di riscaldamento.

Il primo circuito di riscaldamento nell'impianto ha la regolazione di fabbrica **Riscald.**. Tutti gli altri circuiti di riscaldamento hanno la regolazione di fabbrica **disabil.**, che si deve eventualmente attivare.

**disabil.**: il circuito di riscaldamento non viene utilizzato.

**Riscald.**: il circuito di riscaldamento viene utilizzato per il riscaldamento ed è azionato in base alle condizioni atmosferiche. A seconda dello schema idraulico, il circuito di riscaldamento può essere un circuito di miscelazione o un circuito diretto.

**Piscina**: il circuito di riscaldamento è utilizzato come circuito piscina. È possibile collegare la centralina piscina esterna all'ingresso DEM1 fino a DEMx del **RED**‑**3**. Se i morsetti sull'ingresso sono cortocircuitati, non c'è fabbisogno termico. Se i morsetti sull'ingresso sono aperti, c'è fabbisogno termico.

**Val.fix**: il circuito di riscaldamento viene regolato su due temperature nominali di mandata fisse. Il circuito di riscaldamento può essere commutato tra due temperature nominali di mandata.

In funzione del **Tipo di circuito**, selezionato, sul display compaiono solo le relative funzioni come voci dell'elenco.

# **8.8.2 Lettura dello stato della pompa di riscaldamento**

**Menu installatore** → **Configuraz. sistema** → **CIRC RISC1** → **Stato pompa**

– Questa funzione permette di leggere lo stato corrente (**acceso**, **spento**) della pompa del circuito di riscaldamento.

# **8.8.3 Lettura dello stato del miscelatore del circuito di riscaldamento**

**Menu installatore** → **Configuraz. sistema** → **CIRC RISC2** → **Stato miscelatore**

– Con questa funzione è possibile leggere lo stato attuale (**Apre**, **Chiude**, **Fermo**) del miscelatore del circuito di riscaldamento di **CIRC RISC2**.

# **8.8.4 Impostazione della temperatura elevata**

**Menu installatore** → **Configuraz. sistema** → **CIRC RISC1** → **Aumento temp.**

– Questa funzione permette di impostare la temperatura elevata. La temperatura elevata aumenta l'attuale temperatura nominale del circuito di riscaldamento del valore impostato.

Nei circuiti miscelazione con miscelazione fissa, questa funzione consente di raggiungere la temperatura nominale nel modo riscaldamento, anche se la miscelazione fissa abbassa notevolmente la temperatura del circuito di miscelazione.

La funzione permette inoltre di ottenere un campo di regolazione ottimale per il funzionamento della valvola di miscelazione. Un funzionamento stabile è possibile solo se la valvola di miscelazione deve spostarsi solo raramente a fine corsa. Viene così garantita un'elevata modulabilità di regolazione.

# **8.8.5 Lettura della temperatura nominale di mandata del circuito di riscaldamento**

**Menu installatore** → **Configuraz. sistema** → **CIRC RISC1** → **Temp. mand.impost.**

– Con questa funzione è possibile leggere la temperatura di mandata impostata del circuito di riscaldamento.

# **8.8.6 Lettura della temperatura effettiva**

**Menu installatore** → **Configuraz. sistema** → **CIRC RISC1** → **Temp. Effettiva**

– Con questa funzione è possibile leggere la temperatura effettiva del circuito di riscaldamento.

# **8.8.7 Lettura dello stato circuito di riscaldamento**

**Menu installatore** → **Configuraz. sistema** → **CIRC RISC1** → **Stato**

– Questa funzione consente di leggere in quale modo operativo si trova il **CIRC RISC1**.

**off**: il circuito di riscaldamento non segnala alcun fabbisogno di energia.

**Riscald.** il circuito di riscaldamento si trova in modo riscaldamento.

**Raffred.**: il circuito di riscaldamento si trova in modo raffrescamento.

**ACS**: il circuito di riscaldamento si trova in modo riscaldamento per l'acqua calda nel bollitore.

# **8.8.8 Impostazione del limite di temperatura per la disattivazione del circuito di riscaldamento**

**Menu installatore** → **Configuraz. sistema** → **CIRC RISC1** → **Soglia spegn. AT**

– Questa funzione permette di impostare la temperatura limite. Se la temperatura esterna è superiore al limite di spegnimento impostato, la centralina disattiva il modo riscaldamento.

# **8.8.9 Impostare la temperatura nominale di mandata alta del circuito piscina e/o circuito a valore fisso**

#### **Menu installatore** → **Configuraz. sistema** → **CIRC RISC1** → **T nom. mand. alta**

– Con questa funzione è possibile leggere la temperatura nominale di mandata impostata del circuito del pool e/o circuito a valore fisso. La temperatura nominale di mandata alta vale per le fasce orarie con il valore **on**.

# Presupposti:

- Nella funzione **Tipo di circuito** avete selezionato l'impostazione **Piscina** e/o **Val.fix**.
- Nella funzione **Program. orario riscald.** avete selezionato l'impostazione **on** per la fascia oraria.

# **8.8.10 Impostare la temperatura nominale di mandata bassa del circuito piscina e/o circuito a valore fisso**

#### **Menu installatore** → **Configuraz. sistema** → **CIRC RISC1** → **T nom. mand. bassa**

– Con questa funzione è possibile impostare la temperatura nominale di mandata bassa del circuito del Pool e/o circuito a valore fisso. La temperatura nominale di mandata bassa vale per le fasce orarie con il valore **off**.

# Presupposti:

- Nella funzione **Tipo di circuito** avete selezionato l'impostazione **Piscina** e/o **Val.fix**.
- Nella funzione **Program. orario riscald.** avete selezionato l'impostazione **off** per la fascia oraria.

# **8.8.11 Attivazione del controllo della temperatura ambiente**

#### **Menu installatore** → **Configuraz. sistema** → **CIRC RISC1** → **Attiv. ambiente**

– Questa funzione permette di stabilire se debba essere utilizzato anche il sensore di temperatura integrato nella centralina o nel dispositivo di comando a distanza.

Presupposti:

- Un dispositivo di comando a distanza eventualm. presente è montato nella zona abitativa.
- La centralina o eventualm. il dispositivo di comando a distanza è assegnato nella funzione **Assegnazione zona** alla zona in cui è installata la centralina o il dispositivo di comando a distanza. Se non si effettua un'assegnazione zona, la funzione **Attiv. ambiente** non è efficace.

**Senza**: per la regolazione non viene utilizzato il sensore di temperatura.

**Modulaz.**: il sensore di temperatura integrato misura la temperatura ambiente effettivamente presente nel locale di riferimento. Il valore viene confrontato con la temperatura ambiente impostata e, in presenza di una differenza, conduce a un adeguamento della temperatura di mandata in base alla cosiddetta "Temperatura ambiente impostata efficace". Temperatura ambiente impostata efficace = temperatura ambiente impostata + (temperatura ambiente impostata - temperatura ambiente misurata). Al posto della temperatura ambiente impostata, per la regolazione viene quindi utilizzata la temperatura ambiente impostata efficace.

**Termost.**: funzione come modulazione, ma in più la zona viene disattivata se la temperatura ambiente misurata è superiore alla temperatura ambiente impostata di + 3/16 K. Se la temperatura ambiente scende di nuovo di + 2/16 K al di sotto della temperatura nominale ambiente impostata, la zona viene nuovamente attivata. L'utilizzo della funzione di controllo della temperatura ambiente, unitamente a un'accurata selezione della curva di riscaldamento, permette di

# **8 Funzioni di comando e visualizzazione**

ottenere una regolazione ottimale dell'impianto di riscaldamento.

# **8.8.12 Impostazione della curva di riscaldamento**

**Menu installatore** → **Configuraz. sistema** → **CIRC RISC1** → **Curva riscald.**

– Se l'impostazione effettuata per la curva di riscaldamento non è sufficiente a regolare il clima ambiente come desiderato dall'utilizzatore, è possibile adattare la curva di riscaldamento impostata al momento dell'installazione.

Se si attiva la funzione **Adattam. curva risc**,allora si deve sempre adattare il valore della curva di riscaldamento alla configurazione della superficie riscaldata.

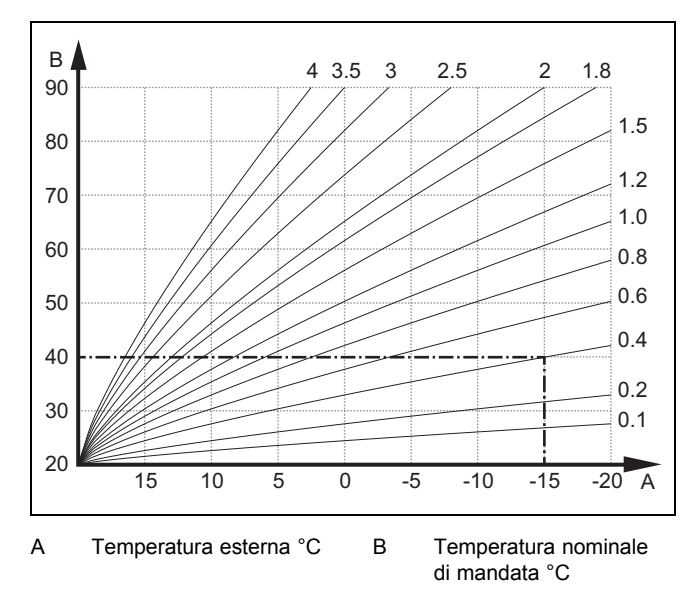

L'illustrazione mostra le possibili curve di riscaldamento da 0,1 a 4,0 per una temperatura nominale ambiente di 20°C. Se, per es., viene selezionata la curva di riscaldamento 0.4, con una temperatura esterna di -15 °C viene regolata una temperatura di mandata di 40 °C.

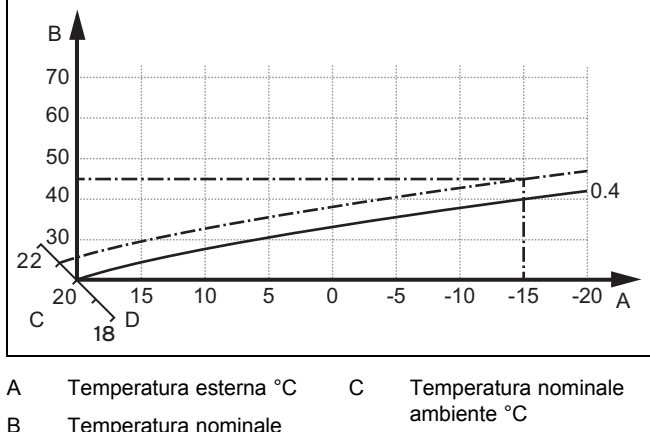

di mandata °C D Asse a

Se viene scelta la curva di riscaldamento 0.4 e sono indicati 21°C per la temperatura nominale ambiente, la curva di riscaldamento si sposta come raffigurato nell'illustrazione. La curva di riscaldamento viene spostata in parallelo sull'asse a inclinato di 45° in base al valore della temperatura nominale ambiente. Con una temperatura esterna di −15 °C, la centralina assicura una temperatura di mandata di 45°C.

# **8.8.13 Impostazione della temperatura di mandata minima per il circuito di riscaldamento**

#### **Menu installatore** → **Configuraz. sistema** → **CIRC RISC1** → **Temp. minima**

– Con questa funzione per ogni circuito di riscaldamento è possibile indicare un valore minimo per la temperatura di mandata in modalità riscaldamento al di sotto del quale non si deve scendere nella regolazione. La centralina confronta la temperatura di mandata calcolata con il valore impostato della temperatura minima e nel caso di una differenza imposta il valore maggiore.

# **8.8.14 Impostazione della temperatura di mandata massima per il circuito di riscaldamento**

# **Menu installatore** → **Configuraz. sistema** → **CIRC RISC1** → **Temp. massima**

– Con questa funzione è possibile indicare un valore massimo per la temperatura di mandata per ogni circuito di riscaldamento che non deve essere superato nella regolazione. La centralina confronta la temperatura di mandata calcolata con il valore impostato della temperatura massima e nel caso di una differenza imposta il valore inferiore.

# **8.8.15 Attivare Raffreddam.possibile**

**Menu installatore** → **Configuraz. sistema** → **CIRC RISC1** → **Raffred. possibile**

– Se è stata collegata una pompa di calore, è possibile sfruttare la funzione **Raffreddamento** per il circuito di riscaldamento.

# **8.8.16 Attivazione del controllo del punto di rugiada**

**Menu installatore** → **Configuraz. sistema** → **CIRC RISC1** → **Contr. punto di rug.**

– Con questa funzione è possibile attivare il monitoraggio del punto di rugiada.

Se il controllo del punto di rugiada è attivato, la centralina confronta il valore nominale di mandata raffreddamento minimo impostato, con il punto di rugiada+offset. La centralina seleziona sempre la temperatura più alta in modo che non si formi condensa.

# **8.8.17 Impostazione dell'offset del punto di rugiada**

#### **Menu installatore** → **Configuraz. sistema** → **CIRC RISC1** → **Corr. punto rugiada**

– Questa funzione permette di impostare l'offset del punto di rugiada.

L'offset è un valore di sicurezza che si aggiunge al punto di rugiada. La centralina sceglie per la temperatura di mandata calcolata il massimo dalla temperatura di mandata impostata e il punto di rugiada + offset.

# **8.8.18 Impostazione della temperatura di arresto raffreddamento**

**Menu installatore** → **Configuraz. sistema** → **CIRC RISC1** → **Fine raffr. t. est.**

– Questa funzione permette di impostare la temperatura limite a partire dalla quale viene disinserito il raffreddamento. Se la temperatura esterna è inferiore a quella limite impostata, la centralina arresta il modo raffreddamento.

#### **8.8.19 Impostazione del valore nominale minimo mandata raffreddamento**

#### **Menu installatore** → **Configuraz. sistema** → **CIRC RISC1** → **Min Tnom.raffr.mand**

– Se è collegata una pompa di calore e la funzione **Raffred. possibile** è attivata per il circuito di riscaldamento, è possibile impostare il valore nominale minimo della mandata per il modo operativo **Raffred. possibile**.

La centralina regola il circuito di riscaldamento sul valore nominale minimo di raffreddamento, anche se l'utente ha impostato la temperatura desiderata per il raffrescamento su un valore più basso.

# **8.8.20 Lettura dello stato di fabbisogno termico esterno**

#### **Menu installatore** → **Configuraz. sistema** → **CIRC RISC1** → **Stato est.fabb.term.**

– Questa funzione consente di leggere lo stato sull'ingresso esterno, per verificare il fabbisogno termico.

In funzione della configurazione del **RED**‑**3** per ogni circuito di riscaldamento c'è un ingresso esterno. Su questo ingresso esterno è possibile, ad es., collegare una centralina di zona esterna.

# **8.8.21 Definizione della regolazione per la protezione antigelo**

#### **Menu installatore** → **Configuraz. sistema** → **CIRC RISC1** → **Antigelo**

– Questa funzione permettere di stabilire il comportamento della centralina nel modo automatico per ogni circuito di riscaldamento separatamente. Regolazione di fabbrica: **Eco**

È possibile scegliere tra due tipi di regolazione che possono essere ulteriormente adattati con l'uso dell'attivazione ambiente.

Se per la funzione **Attiv. ambiente** è stato impostato il valore **Termost.**, allora la funzione **Antigelo** non è efficace. La centralina effettua sempre la regolazione sulla temperatura nominale ambiente di 5°C.

– **Eco**: il modo operativo **Auto** e **off** è disinserito. In un circuito miscelazione collegato, la pompa del riscaldamento è disattivata e il miscelatore del circuito di riscaldamento è chiuso. La temperatura esterna viene monitorata. Se la temperatura esterna scende sotto i 4°C, allo scadere del ritardo antigelo la centralina attiva la funzione di riscaldamento. La pompa di riscaldamento è abilitata. Nel caso di un circuito miscelazione collegato, la pompa del riscaldamento e il miscelatore del circuito di riscaldamento vengono abilitati. La centralina regola la temperatura nominale ambiente sulla temperatura impostata **Notte**. Nonostante sia inserita la funzione di riscaldamento, il generatore termico è attivo solo se necessario. La funzione di riscaldamento rimane attiva fino a quando la temperatura esterna sale a oltre 4 °C, quindi la centralina disattiva

nuovamente la funzione di riscaldamento ma la sorveglianza della temperatura esterna rimane attiva.

– **Notte**: la funzione riscaldamento è attivata e la temperatura nominale ambiente viene settata e regolata sulla temperatura impostata **Notte**.

# **8.9 ZONA1**

# **8.9.1 Zona disattivata**

# **Menu installatore** → **Configuraz. sistema** → **ZONA1** → **Zona attivata**

– Questa funzione consente di disattivare la zona che non serve.

Tutte le zone disponibili sono visualizzate sul display quando sono attivati i circuiti di riscaldamento presenti nella funzione **Tipo di circuito**.

Impostazione del tipo di circuito (→ Pagina 16)

# **8.9.2 Modifica del nome delle zone**

#### **Menu installatore** → **Configuraz. sistema** → **ZONA1** → **Nome zona**

– È possibile modificare a piacere il nome delle zone dato dalla fabbrica. La lunghezza del nome è limitata a 10 caratteri.

# **8.9.3 Assegnazione della zona**

#### **Menu installatore** → **Configuraz. sistema** → **ZONA1** → **Assegnazione zona**

– Con questa funzione si assegna l'apparecchio alla zona selezionata (centralina o dispositivo di comando a distanza) installato nella zona. La regolazione serve anche al sensore di temperatura ambiente dell'apparecchio assegnato.

Una volta che un dispositivo di comando a distanza è stato assegnato, esso utilizza tutti i valori della zona assegnata.

Se non si effettua un'assegnazione zona, la funzione **Attiv. ambiente** non è efficace.

# **8.9.4 Lettura della temperatura ambiente**

#### **Menu installatore** → **Configuraz. sistema** → **ZONA1** → **Temp. amb. attuale**

– Se la centralina è assegnata ad una zona, è possibile leggere la temperatura ambiente attuale.

La centralina monta un sensore di temperatura che rileva la temperatura ambiente.

# **8.9.5 Lettura dello stato valvola di zona**

#### **Menu installatore** → **Configuraz. sistema** → **ZONA1** → **Stato valvola zona**

– Con questa funzione è possibile leggere lo stato attuale della valvola di zona (**aperto**, **chiuso**).

# **8.9.6 Regolare la temperatura abbassamento**

#### **Menu installatore** → **Configuraz. sistema** → **ZONA1** → **Temp. Notte**

– Con questa funzione è possibile regolare la temperatura notte desiderata per la zona.

La temperatura abbassamento è quella alla quale deve essere abbassato il riscaldamento nei periodi di fabbisogno termico ridotto (ad esempio di notte).

# **8.10 Generatore 1, Pompa di calore 1 e/o Mod.agg.pom.calore**

# **8.10.1 Lettura dello stato**

**Menu installatore** → **Configuraz. sistema** → **Generatore 1** → **Temp. mand. att.**

**Menu installatore** → **Configuraz. sistema** → **Pompa di calore 1** → **Temp. mand. att.**

#### **Menu installatore** → **Configuraz. sistema** → **Mod.agg.pom.calore** → **Temp. mand. att.**

– Questa funzione consente di leggere quali necessità sono segnalate dalla centralina al generatore termico, alla pompa di calore e/o al modulo supplementare della pompa di calore.

**Standby**: la centralina non segnala alcun fabbisogno di energia.

**Riscald.**: la centralina segnala un fabbisogno di energia per il modo riscaldamento.

**Raffr.**: la centralina segnala un fabbisogno di energia per il modo raffrescamento.

**ACS**: la centralina segnala un fabbisogno di energia per la produzione di acqua calda sanitaria.

# **8.10.2 Leggere la temperatura di mandata attuale**

**Menu installatore** → **Configuraz. sistema** → **Generatore 1** → **Stato**

**Menu installatore** → **Configuraz. sistema** → **Mod.agg.pom.calore** → **Stato**

**Menu installatore** → **Configuraz. sistema** → **Generatore 1** → **Temp. mand. att.**

– Con questa funzione è possibile leggere la temperatura di mandata attuale del generatore termico, della pompa di calore e/o del modulo supplementare della pompa di calore.

# **8.11 Circuito solare**

# **8.11.1 Lettura della temperatura del collettore**

**Menu installatore** → **Configuraz. sistema** → **Circuito solare** → **Temp. collettore**

– Con questa funzione è possibile leggere la temperatura attuale della sonda del collettore.

# **8.11.2 Lettura dello stato della pompa solare**

**Menu installatore** → **Configuraz. sistema** → **Circuito solare** → **Stato pompa solare**

– Questa funzione permette di leggere lo stato della pompa solare (**acceso**, **spento**).

# **8.11.3 Lettura del tempo di funzionamento della pompa solare**

**Menu installatore** → **Configuraz. sistema** → **Circuito solare** → **Runtime pompa sol.**

– Con questa funzione è possibile leggere le ore di funzionamento misurate della pompa solare dalla sua messa in servizio o dall'ultimo reset.

#### **8.11.4 Reset tempo funz pompa sol.**

# **Menu installatore** → **Configuraz. sistema** → **Circuito solare** → **Reset runtime**

– Con questa funzione è possibile riportare a zero il numero di ore di funzionamento cumulate della pompa solare.

# **8.11.5 Lettura del valore del sensore guadagno solare**

#### **Menu installatore** → **Configuraz. sistema** → **Circuito solare** → **Sonda resa solare**

– Con questa funzione è possibile leggere l'attuale valore del sensore resa solare.

# **8.11.6 Regolazione della portata del circuito solare**

#### **Menu installatore** → **Configuraz. sistema** → **Circuito solare** → **Portata solare**

– In questa funzione si inserisce il valore della portata volumetrica. Questo valore serve al calcolo del rendimento solare.

Se nell'impianto è installato un **GHS 70**, allora **GHS 70** fornisce il valore della portata. La centralina ignora il valore inserito in questa funzione.

# **8.11.7 Gest. pompa solare attivare**

#### **Menu installatore** → **Configuraz. sistema** → **Circuito solare** → **Gest. pompa solare**

– Questa funzione permettere di attivare una gestione ciclica della pompa solare per accelerare il rilevamento della temperatura del collettore.

Per motivi costruttivi, in alcuni collettori si ha un ritardo nel rilevamento del valore della temperatura. Con la funzione **Gest. pompa solare** è possibile accorciare tale ritardo. Con la funzione attivata, la pompa solare viene accesa per 15 s (gestione pompa solare) quando la temperatura della sensore di temperatura del collettore è salita di 2 K/ora. Ciò consente di trasportare più rapidamente il fluido solare riscaldato fino al punto di misurazione.

# **8.11.8 Impostazione della funzione di protezione del circuito solare**

#### **Menu installatore** → **Configuraz. sistema** → **Circuito solare** → **Funz.prot.circ.sol.**

– Questa funzione permettere di stabilire una temperatura limite per la temperatura del collettore rilevata.

Se il calore solare disponibile supera il fabbisogno termico istantaneo (ad esempio, tutti i bollitori sono carichi al massimo), la temperatura del campo di collettori può salire di molto. Se si supera la temperatura di protezione impostata sulla sonda del collettore, la pompa solare viene disattivata per proteggere il circuito solare (pompa, valvole, ecc.) dal surriscaldamento. Dopo il raffreddamento (isteresi di 35 K), la pompa solare viene accesa nuovamente.

# **8.11.9 Impostazione della temperatura del collettore minima**

#### **Menu installatore** → **Configuraz. sistema** → **Circuito solare** → **Min. temp.collettore**

– Con questa funzione è possibile regolare la temperatura minima del collettore.

Stabilire il Δt accensione per la carica solare (→ Pagina 21)

# **8.11.10 Impostazione del tempo di disaerazione per il circuito solare**

#### **Menu installatore** → **Configuraz. sistema** → **Circuito solare** → **Tempo disaer.**

– La funzione supporta la disaerazione del circuito solare.

La centralina termina la funzione quando il tempo di disaerazione preimpostato è scaduto, la funzione di protezione circuito solare è attiva o la temperatura massima del bollitore è superata.

# **8.11.11 Lettura del flusso attuale GHS 70**

#### **Menu installatore** → **Configuraz. sistema** → **Circuito solare** → **Portata corrente**

– Questa funzione consente di leggere il flusso misurato (portata volumetrica) del **GHS 70**.

# **8.12 Bollitore solare 1**

**8.12.1 Stabilire il** Δ**t accensione per la carica solare**

#### **Menu installatore** → **Configuraz. sistema** → **Bollitore solare** → Δ**t accensione**

– Questa funzione permettere di stabilire un differenziale di temperatura per l'avvio della carica solare. La differenza di temperatura viene misurata tra il sensore del bollitore, in basso, e quello del collettore.

Se la differenza di temperatura supera il differenziale impostato e la temperatura minima impostata del collettore, la centralina accende la pompa solare Il bollitore solare viene caricato. Il differenziale può essere impostato separatamente per due accumuli solari collegati.

# **8.12.2 Stabilire il** Δ**t spegnimento per la carica solare**

#### **Menu installatore** → **Configuraz. sistema** → **Bollitore solare** → Δ**t spegnimento**

– Questa funzione permettere di stabilire un differenziale di temperatura per fermare la carica solare. La differenza di temperatura viene misurata tra il sensore del bollitore, in basso, e quello del collettore.

Se la differenza di temperatura è al di sotto del differenziale impostato, la centralina disattiva la pompa solare. Il bollitore solare non viene più caricato. Il valore del Δt di spegnimento deve essere di almeno 1 K inferiore a quello impostato per l'accensione.

# **8.12.3 Impostazione della temperatura massima del bollitore solare**

**Menu installatore** → **Configuraz. sistema** → **Bollitore solare** → **Temp. massima**

– Questa funzione permettere di stabilire un valore massimo per la limitazione della temperatura del bollitore solare per assicurare una resa quanto più alta possibile dal riscaldamento solare del bollitore e una contemporanea protezione dal calcare.

Se si supera la temperatura massima impostata sul sensore del bollitore, in basso, la centralina disattiva la pompa solare. Una carica solare viene autorizzata solo se la temperatura sul sensore di temperatura del bollitore, in basso, è scesa, in funzione della temperatura massima, tra 1,5 K e 9 K. La temperatura massima impostata non deve superare la temperatura massima consentita dell'acqua del bollitore utilizzato.

# **8.12.4 Lettura del valore del sensore di temperatura del bollitore in basso**

#### **Menu installatore** → **Configuraz. sistema** → **Bollitore solare** → **Temp. boll. in basso**

– Questa funzione consente di leggere il valore attuale misurato sul sensore di temperatura del bollitore, in basso.

# **8.13 Seconda regolazione del gradiente termico**

# **8.13.1 Definizione della differenza di inserimento per la seconda regolazione del gradiente termico**

# **Menu installatore** → **Configuraz. sistema** → **Regol.diff.temp.** → Δ**t accensione**

– Questa funzione consente di definire un valore differenziale per l'avvio di una regolazione del gradiente termico, es. di un riscaldamento solare complementare.

Se la differenza tra il sensore di misuraz. differenza di temperatura 1 e il sensore di misuraz. differenza di temperatura 2 è al di sotto della differenza di inserimento e supera la temperatura minima sul sensore di misuraz. differenza di temperatura 1, la centralina comanda l'uscita della differenza di temperatura. La regolazione del gradiente termico inizia.

# **8.13.2 Definizione della differenza di spegnimento per la seconda regolazione del gradiente termico**

#### **Menu installatore** → **Configuraz. sistema** → **Regol.diff.temp.** → Δ**t spegnimento**

– Questa funzione consente di definire un valore differenziale per fermare una regolazione del gradiente termico ad es. di un riscaldamento solare complementare.

Se la differenza tra la sonda di misuraz. differenza di temperatura 1 e la sonda di misuraz. differenza di temperatura 2 è al di sotto della differenza di spegnimento o supera la temperatura massima sulla sonda di misuraz. differenza di temperatura 2, la centralina comanda l'uscita della differenza di temperatura. La regolazione del gradiente termico si ferma.

# **8.13.3 Impostazione della temperatura minima**

#### **Menu installatore** → **Configuraz. sistema** → **Regol.diff.temp.** → **Temp. minima**

– Questa funzione consente di impostare la temperatura minima per avviare la regolazione del gradiente termico.

Definizione della differenza di inserimento per la seconda regolazione del gradiente termico (→ Pagina 21)

# **8.13.4 Impostazione della temperatura massima**

#### **Menu installatore** → **Configuraz. sistema** → **Regol.diff.temp.** → **Temp. massima**

– Questa funzione consente di impostare la temperatura massima per fermare la regolazione del gradiente termico.

Definizione della differenza di spegnimento per la seconda regolazione del gradiente termico (→ Pagina 21)

#### **8.13.5 Lettura del valore della sonda di misuraz. differenza di temperatura 1**

#### **Menu installatore** → **Configuraz. sistema** → **Regol.diff.temp.** → **Sonda TD1**

– Questa funzione permettere di leggere il valore attuale della sonda di misuraz. differenza di temperatura 1  $(TD1)$ 

#### **8.13.6 Lettura del valore della sonda di misuraz. differenza di temperatura 2**

#### **Menu installatore** → **Configuraz. sistema** → **Regol.diff.temp.** → **Sonda TD2**

– Questa funzione permettere di leggere il valore attuale della sonda di misuraz. differenza di temperatura 2 (TD2).

#### **8.13.7 Lettura dello stato della regolazione del gradiente termico**

#### **Menu installatore** → **Configuraz. sistema** → **Regol.diff.temp.** → **Uscita TD**

– Con questa funzione è possibile leggere lo stato della regolazione del gradiente termico.

# **8.14 Scelta del modulo di espansione per test sensori / attuatori**

# **Menu installatore** → **Test sens./attuat.** → **Modulo**

– Questa funzione permettere di scegliere un modulo di espansione collegato per il test di sensori e attuatori. La centralina elenca gli attuatori e i sensori del modulo di espansione. Confermando la scelta di un attuatore con il tasto OK, la centralina attiva il relè. In tal modo è possibile controllare il funzionamento dell'attuatore. Solo l'attuatore comandato è attivo, tutti gli altri attuatori sono, durante questo tempo, "disattivati".

È così possibile far girare ad esempio una valvola di miscelazione in direzione APERTO e controllare se la valvola stessa è correttamente collegata o azionare una pompa e verificare se questa si avvia. Se si sceglie un sensore, la centralina visualizza il valore misurato del sensore in questione. Leggere, per il componente selezionato, i valori di misura dei sensori e verificare se i sensori forniscono il valore atteso (temperatura, pressione, portata...).

#### **8.15 Connessione wireless**

# **8.15.1 Lettura della ricezione per la centralina**

**Menu installatore** → **Connessione radio** → **Ricez. centralina**

– Questa funzione consente di leggere la potenza della ricezione tra il radioricevitore e la centralina.

4: Il collegamento radio è in un range accettabile. Se la ricezione diviene < 4, il collegamento radio è instabile.

10: Il collegamento radio è molto stabile.

#### **8.15.2 Lettura della ricezione per la sonda di temperatura esterna**

# **Menu installatore** → **Connessione radio** → **Ricez. sensore AT**

– Questa funzione consente di leggere la potenza della ricezione tra il radioricevitore e la sonda di temperatura esterna.

4: Il collegamento radio è in un range accettabile. Se la ricezione diviene < 4, il collegamento radio è instabile.

10: Il collegamento radio è molto stabile.

# **9 Messaggi errore e guasti**

# **9.1 Messaggi d'errore**

Se nell'impianto di riscaldamento si verifica un errore, l'indicazione di base visualizzerà un messaggio di errore.

Dopo aver premuto il tasto OK compare il messaggio di errore attuale. Se sono presenti più messaggi di errore, ne viene visualizzato sempre solo uno.

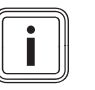

#### **Avvertenza**

Non tutti i messaggi d'errore dell'elenco vengono visualizzati in automatico sul display.

Segnalazioni di errori (→ Appendice E.1)

# **9.2 Messaggi di manutenzione**

Una volta raggiunta la data per un intervento di manutenzione, sull'indicazione di base compare un messaggio di manutenzione.

Dopo aver premuto il tasto OK compare il messaggio di manutenzione attuale. Se sono presenti più messaggi di manutenzione, ne viene visualizzato sempre solo uno.

Guasti (→ Appendice E.2)

# **10 Ricambi**

# **10.1 Fornitura di pezzi di ricambio**

I componenti originali del prodotto sono stati certificati dal produttore nell'ambito del controllo conformità. Se, durante gli interventi di manutenzione o riparazione, utilizzate altri pezzi non certificati o non ammessi, la conformità del prodotto potrebbe non risultare più valida ed il prodotto stesso non soddisfare più le norme vigenti.

Consigliamo vivamente l'utilizzo di ricambi originali del produttore, al fine di garantire un funzionamento del prodotto senza guasti e in sicurezza. Per ricevere informazioni sui ricambi originali disponibili rivolgetevi all'indirizzo indicato sul retro delle presenti istruzioni.

▶ In caso di bisogno di parti di ricambio per manutenzioni o riparazioni, utilizzare esclusivamente parti di ricambio originali per il prodotto.

# **10.2 Sostituzione della sonda di temperatura esterna**

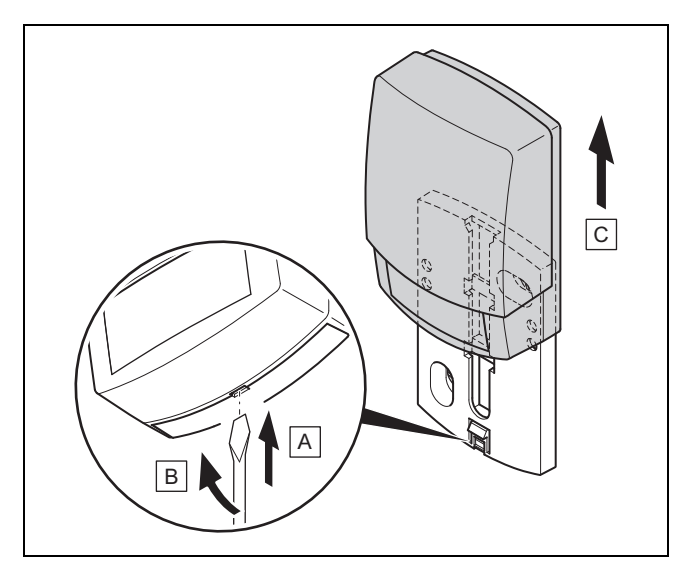

- 1. Rimuovere la sonda di temperatura esterna, come rappresentato in figura, dal supporto a parete.
- 2. Svitare il supporto dalla parete.
- 3. Distruggere la sonda di temperatura esterna. (→ Pagina 23)
- 4. Montare il supporto a parete.  $( \rightarrow$  Pagina 7)
- 5. Nel radioricevitore premere il tasto di apprendimento.
	- ◁ Il processo di apprendimento viene avviato. Il LED lampeggia verde.
- 6. Mettere in servizio la sonda di temperatura esterna ed inserirla sul supporto a parete. (→ Pagina 7)

# **10.3 Distruggere sonda di temperatura esterna**

#### **Avvertenza**

La sonda di temperatura esterna ha una riserva di carica scura di circa 30 giorni. In questo periodo, la sonda di temperatura esterna difettosa trasmette ancora segnali radio. Se il sensore di temperatura esterna difettoso si trova nella portata del radioricevitore, questo riceve segnali dalla sonda di temperatura esterna intatta e difettosa.

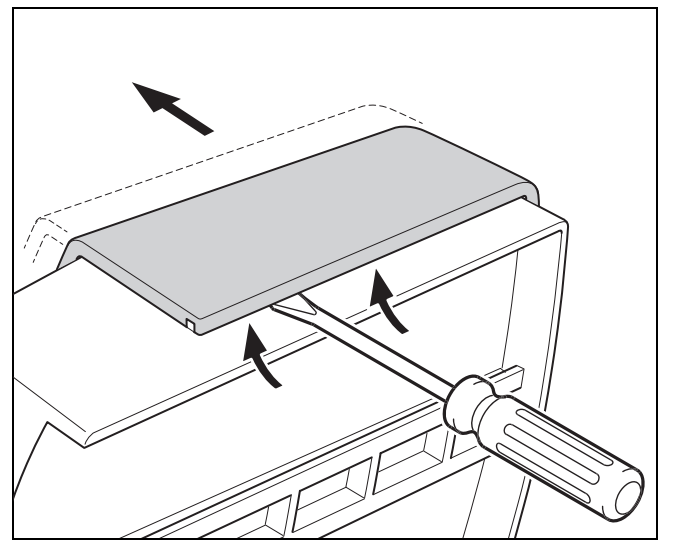

1. Aprire la sonda di temperatura esterna come da figura.

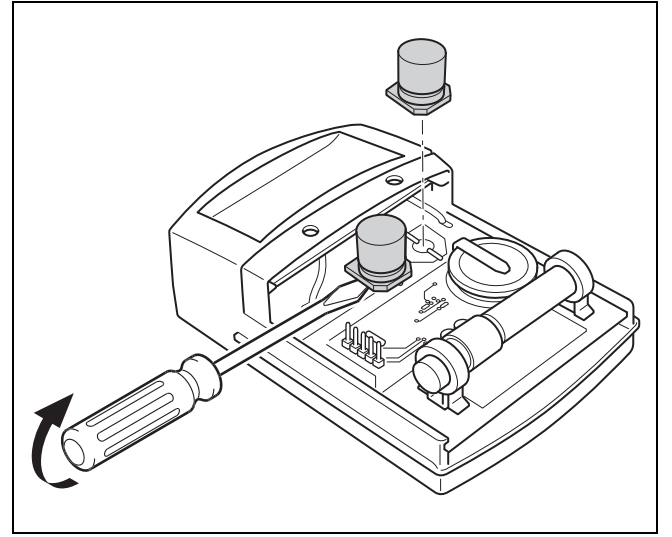

2. Rimuovere i condensatori come da figura.

# **11 Messa fuori servizio**

# **11.1 Disattivazione del prodotto**

- 1. Mettere fuori servizio tutti i componenti dell'impianto di riscaldamento come descritto nelle istruzioni per l'installazione dei singoli componenti.
- 2. Togliere la centralina dal supporto dell'apparecchio.
- 3. Rimuovere le batterie.
- 4. Rimuovere la copertura del supporto dell'apparecchio.
- 5. Svitare il supporto dell'apparecchio.
- 6. Togliere la sonda di temperatura esterna dal supporto a parete.
- 7. Svitare il supporto dalla parete.
- 8. Distruggere la sonda di temperatura esterna.  $($  + Pagina 23)
- 9. Svitare il radioricevitore dalla parete.
- 10. Rimuovere i cavi eBUS dalla morsettiera del radioricevitore.
- 11. Rimuovere i cavi eBUS dalla morsettiera del generatore di calore.

# **12 Riciclaggio e smaltimento**

# **Smaltimento dell'imballo**

- ▶ Smaltire gli imballi correttamente.
- ▶ Osservare tutte le norme vigenti.

# **13 Servizio assistenza tecnica**

I Centri di Assistenza autorizzati Hermann Saunier Duval sono formati da tecnici qualificati e sono istruiti direttamente da Hermann Saunier Duval sui prodotti.

I Centri di Assistenza autorizzati Hermann Saunier Duval utilizzano inoltre solo ricambi originali.

Contatti il Centro di Assistenza autorizzato Hermann Saunier Duval più vicino chiamando il numero verde 800-233 625 oppure consultando il sito www.hermann-saunierduval.it

# **14 Dati tecnici**

# **14.1 Centralina**

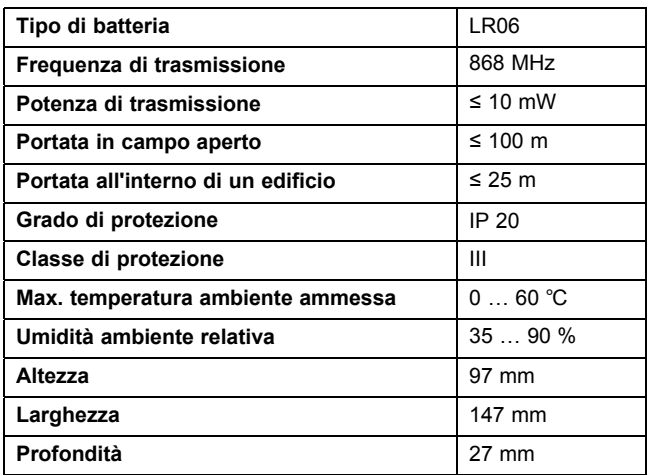

# **14.2 Radioricevitore**

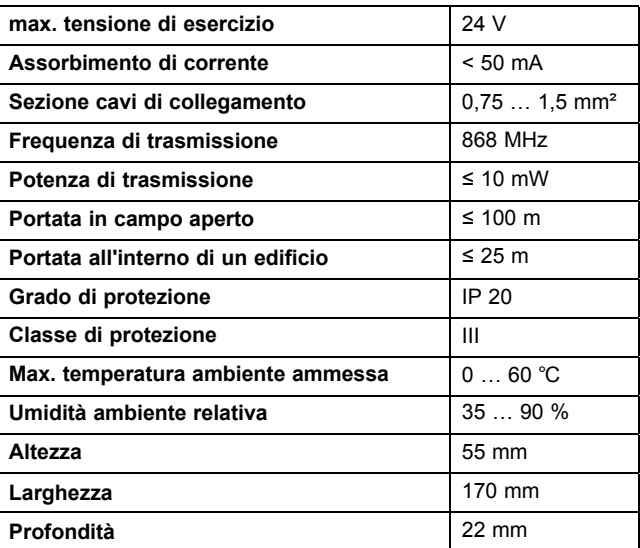

# **14.3 Sonda temperatura esterna**

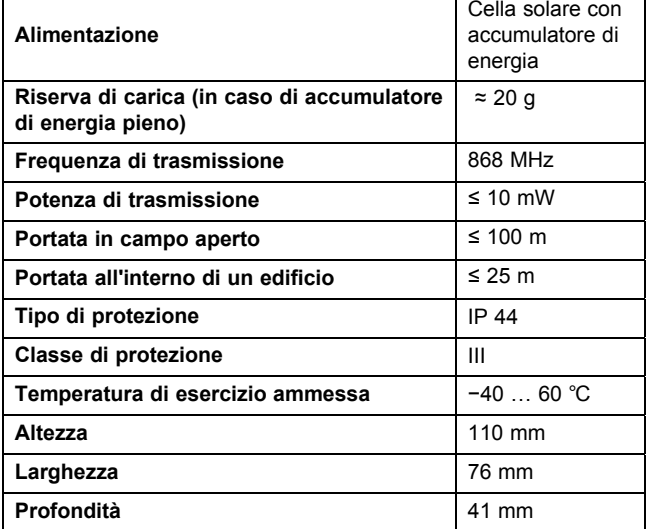

# **A Panoramica delle possibilità di impostazione**

# **A.1 Livello di comando per il tecnico qualificato**

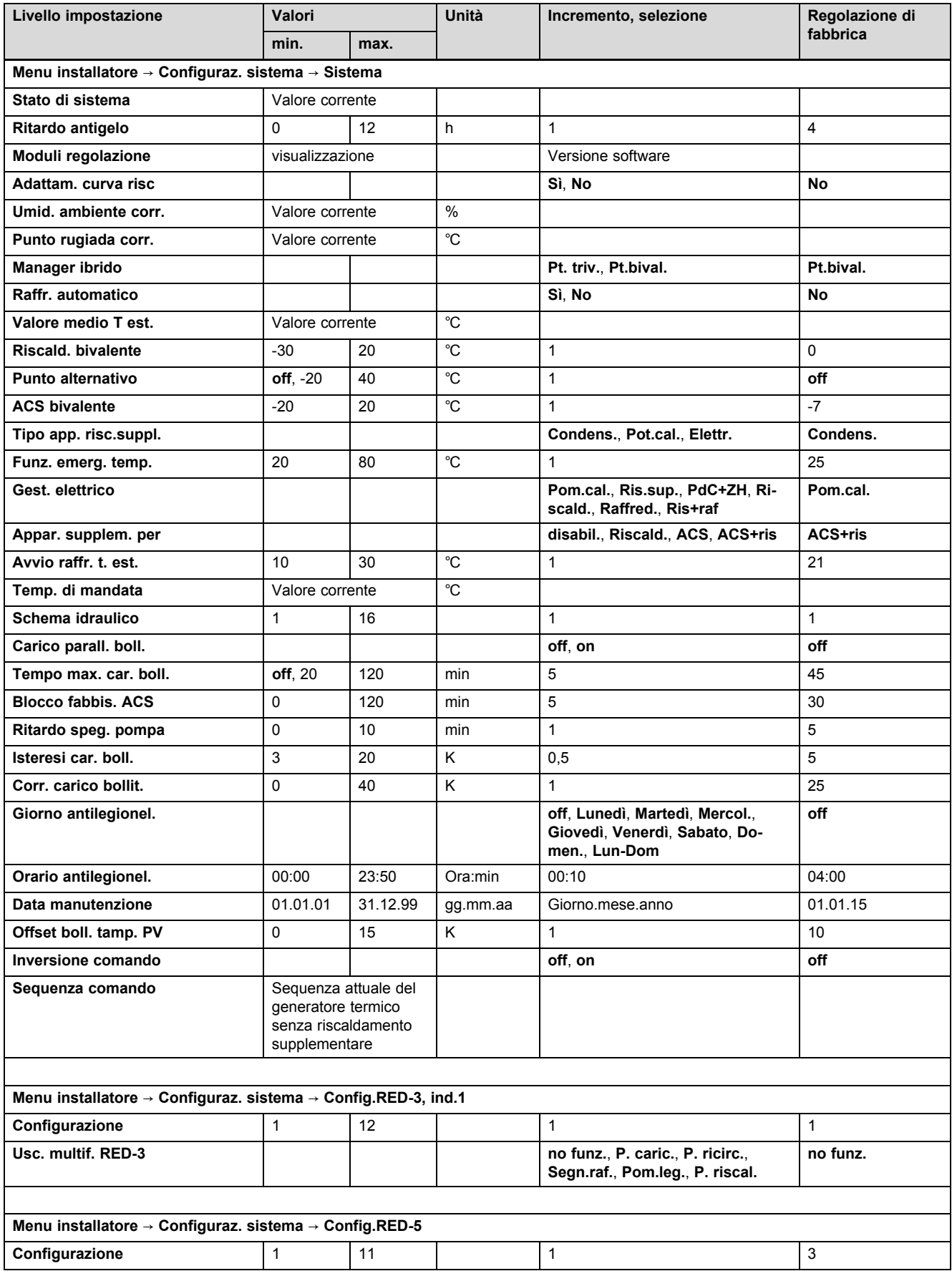

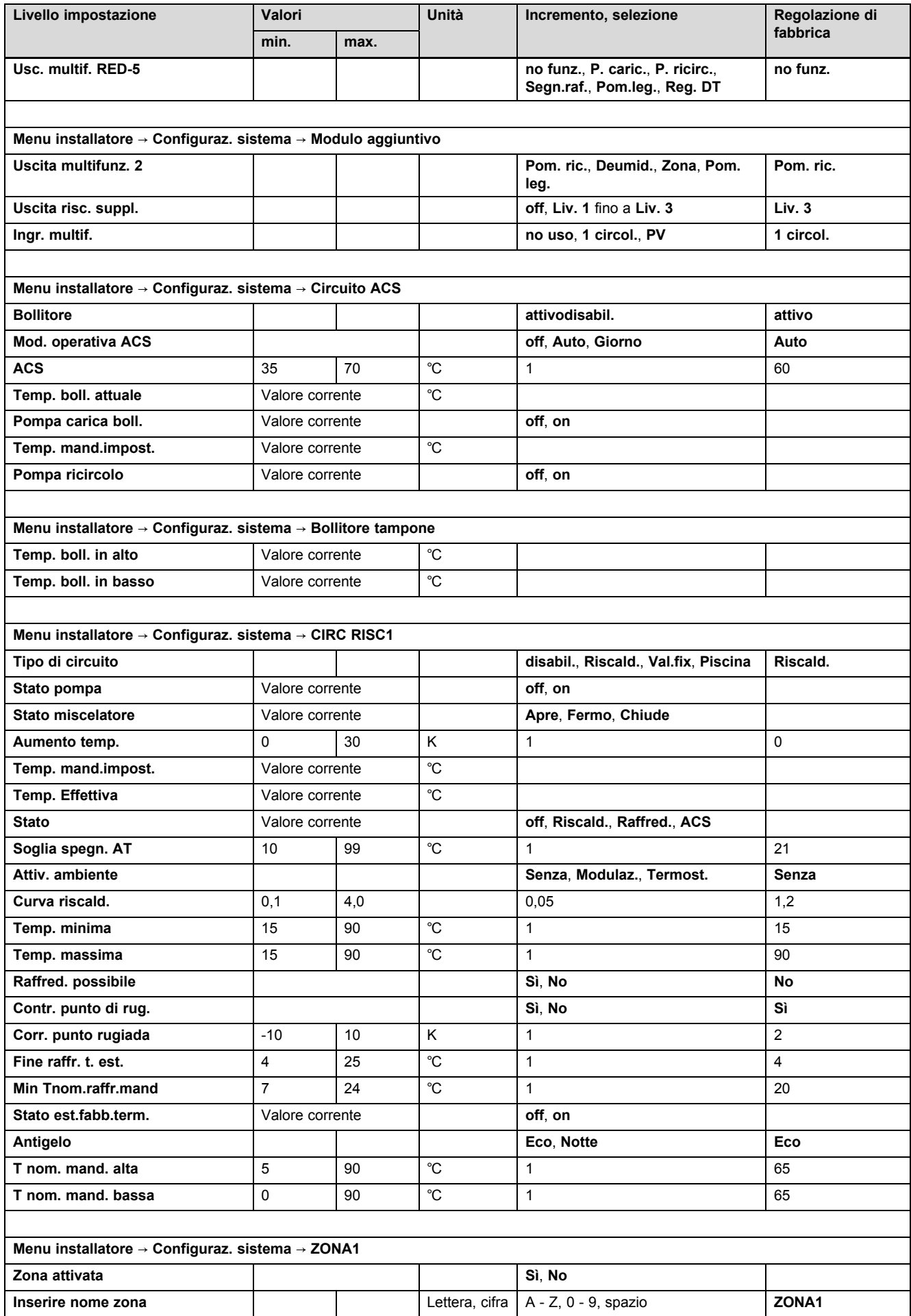

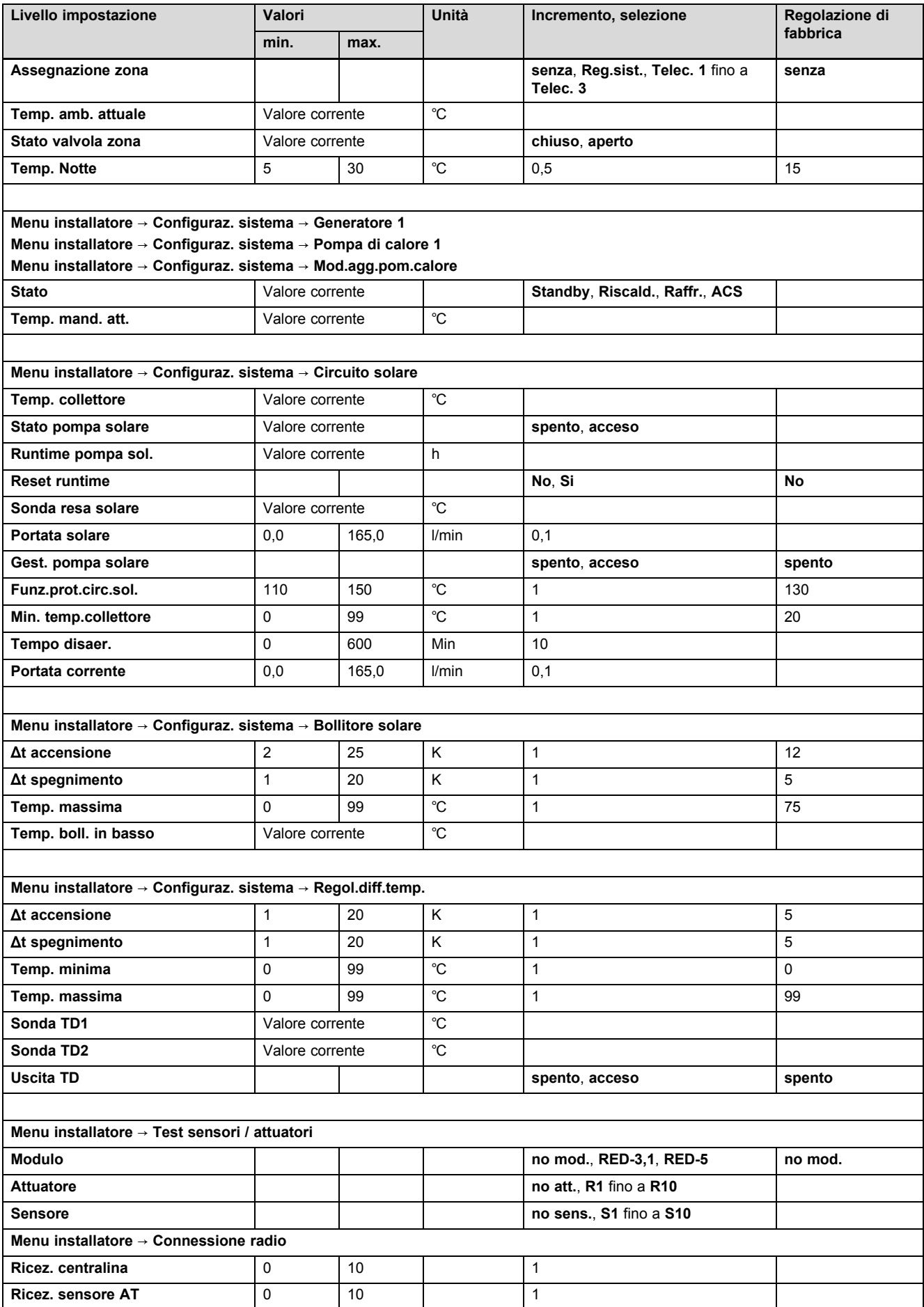

# **B Valori impostati per lo schema idraulico, RED**‑**3 eRED**‑**5**

Gli schemi impianto e i relativi schemi elettrici sono contenuti nel Manuale schema idraulico.

# **B.1 Apparecchio a condensazione a gas (eBUS)**

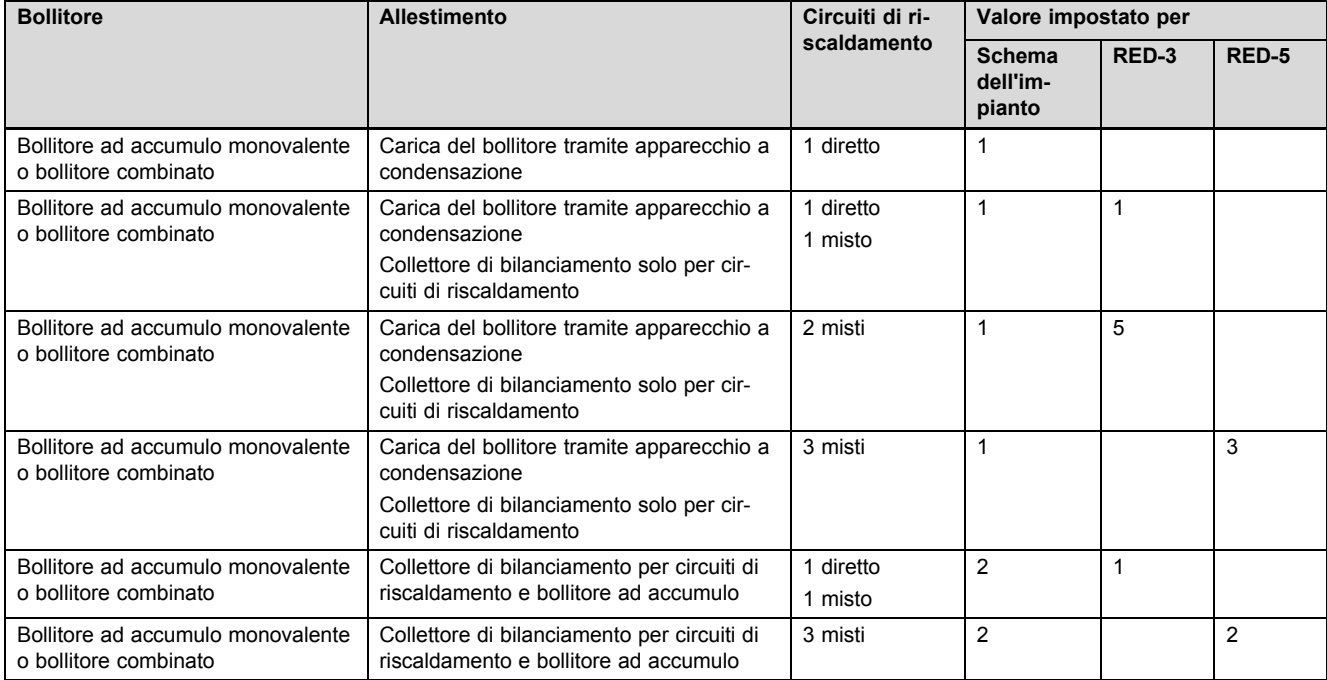

# **B.2 Apparecchio a condensazione a gas (eBUS) e supporto solare acqua calda**

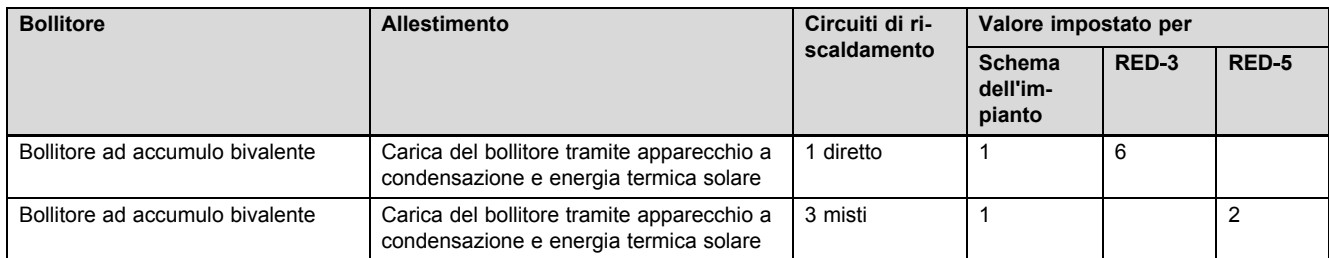

# **B.3 GeniaAir**

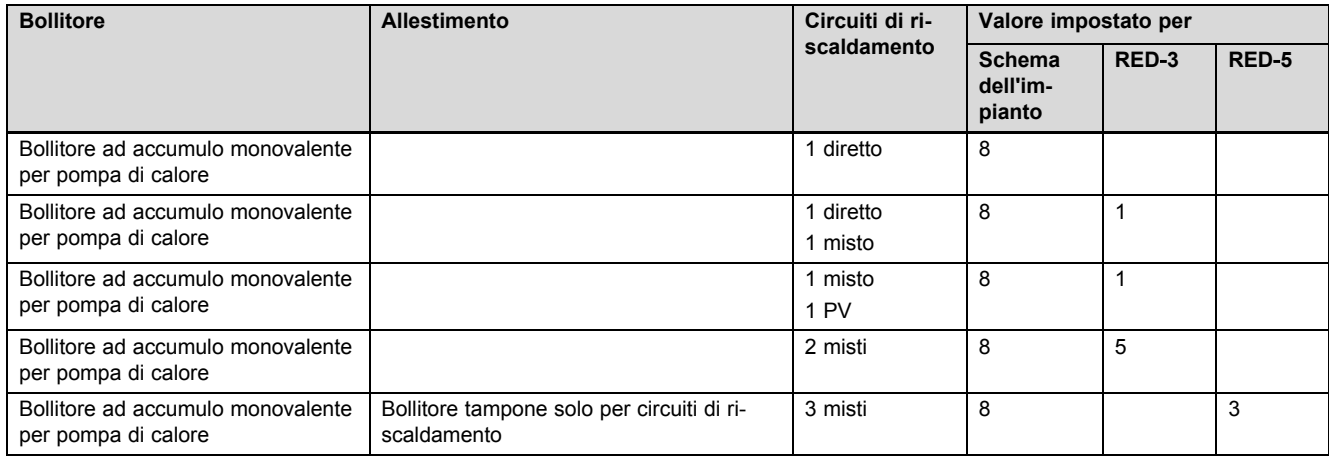

# **B.4 GeniaAir e bollitore ad accumulo a valle di un deviatore idraulico**

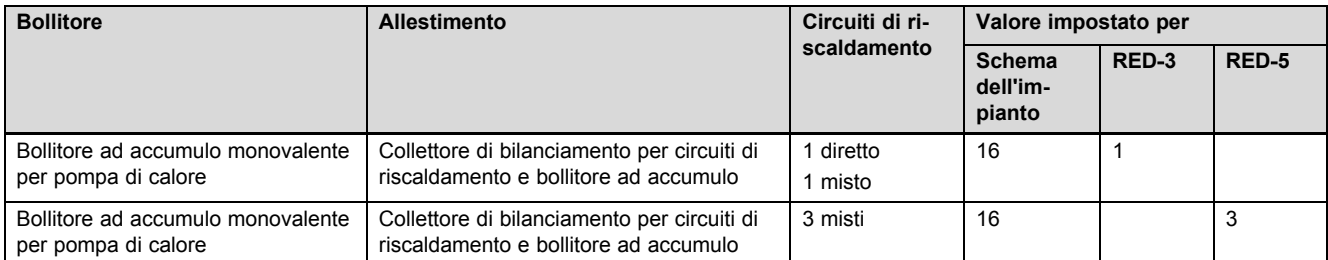

# **B.5 GeniaAir e supporto solare acqua calda**

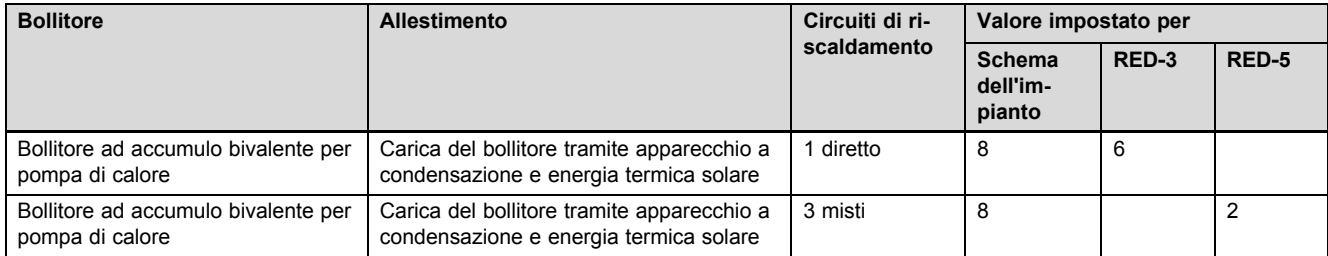

# **B.6 GeniaAir con separazione del sistema**

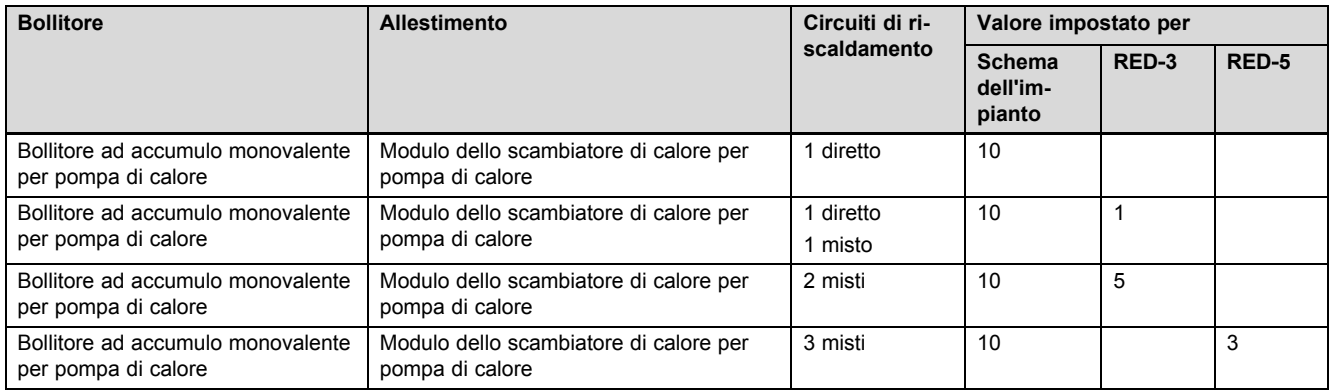

# **B.7 GeniaAir con apparecchio di riscaldamento supplementare e separazione del sistema**

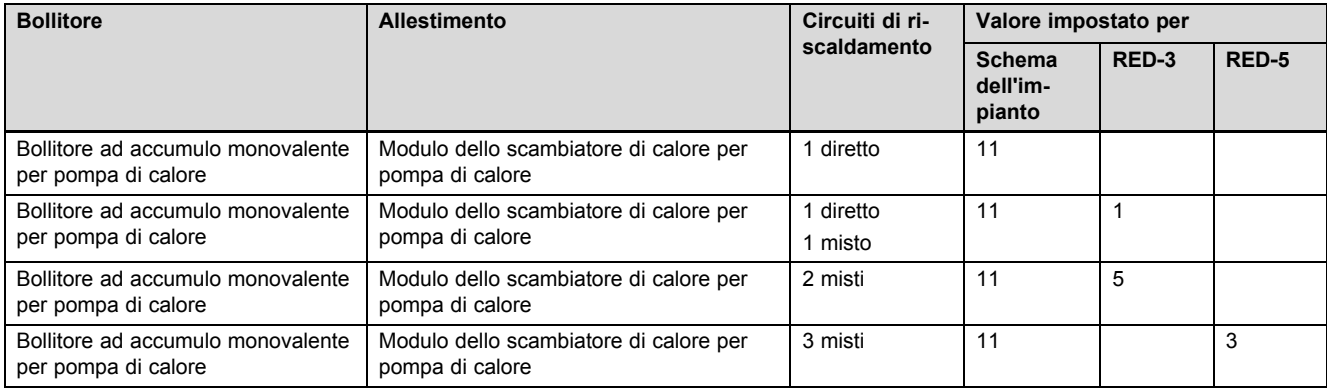

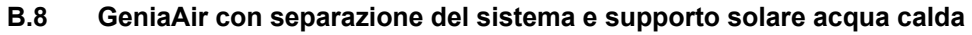

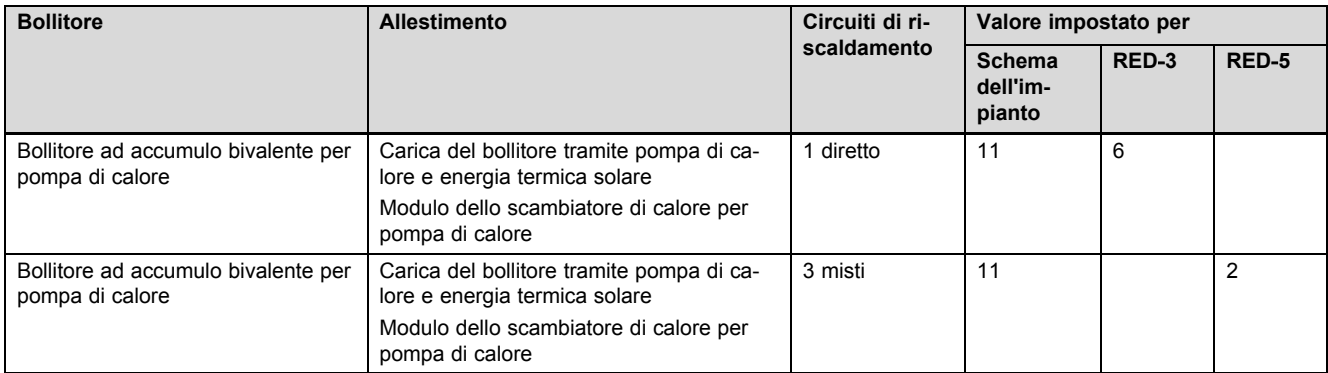

# **B.9 GeniaAir, produzione di acqua calda tramite apparecchio a condensazione a gas (eBUS)**

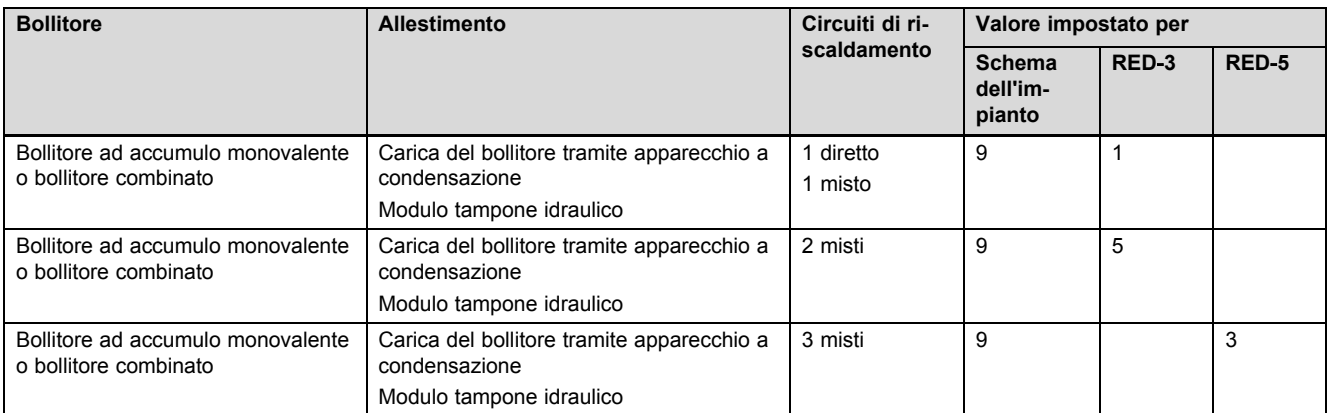

# **B.10 GeniaAir con separazione del sistema, produzione di acqua calda tramite apparecchio a condensazione a gas (eBUS)**

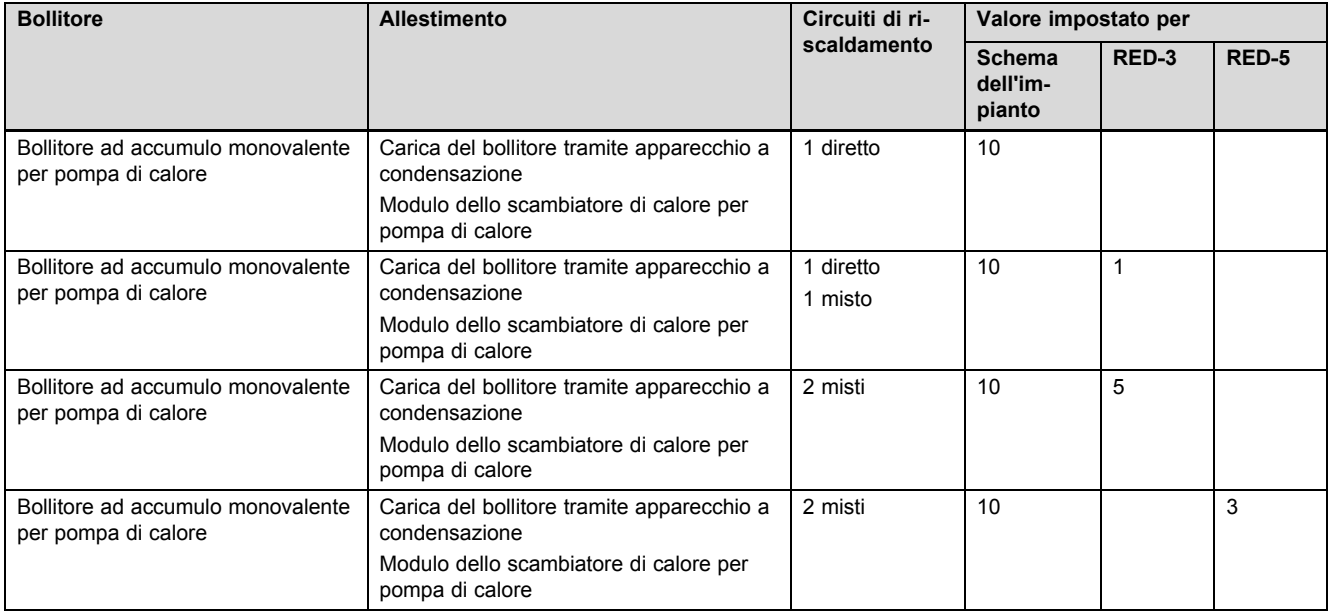

# **B.11 GeniaAir, produzione di acqua calda tramite pompa di calore e apparecchio a condensazione a gas (eBUS)**

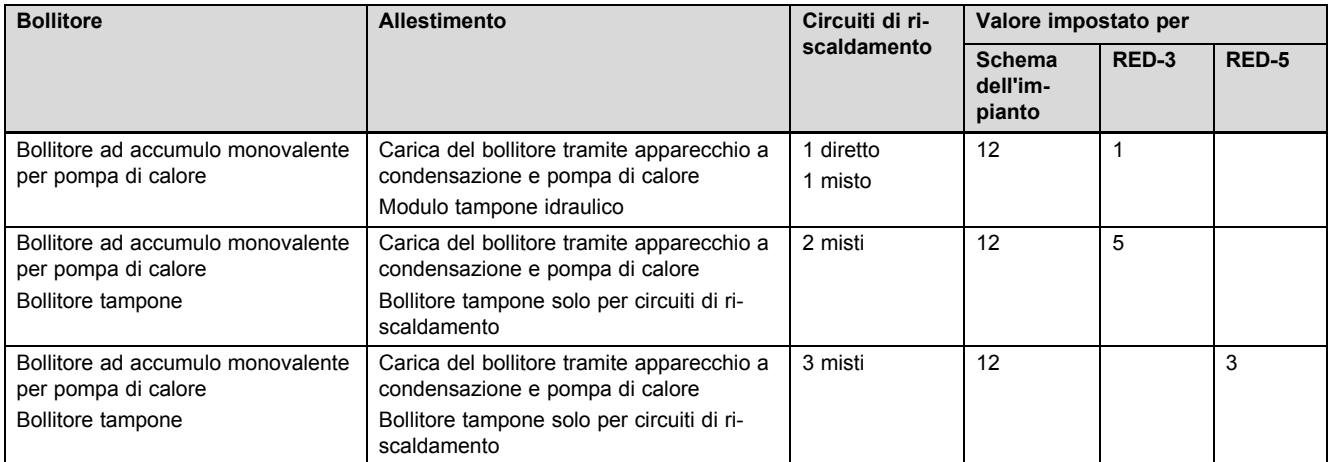

# **B.12 GeniaAir con separazione del sistema, produzione di acqua calda tramite pompa di calore e apparecchio a condensazione a gas (eBUS)**

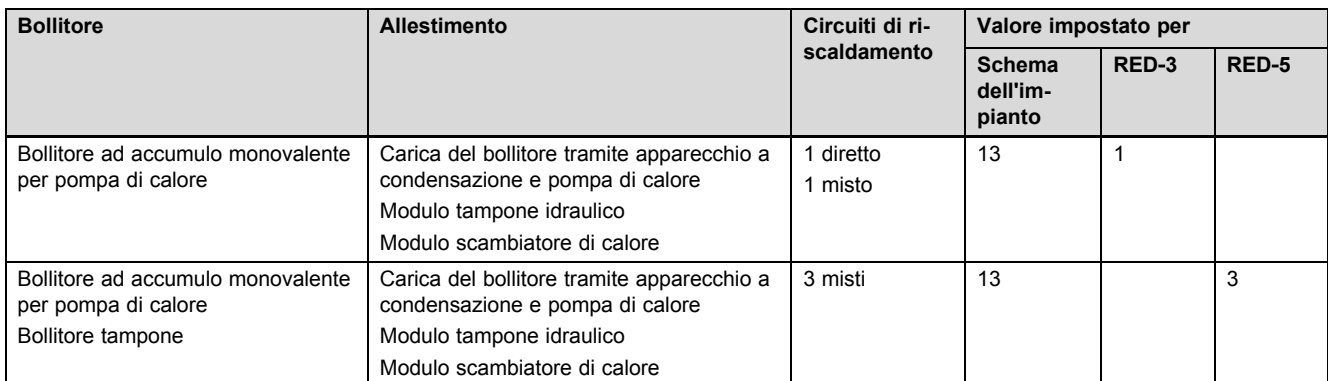

# **B.13 GeniaAir e apparecchio a condensazione a gas (eBUS), opzione cascata pompe di calore**

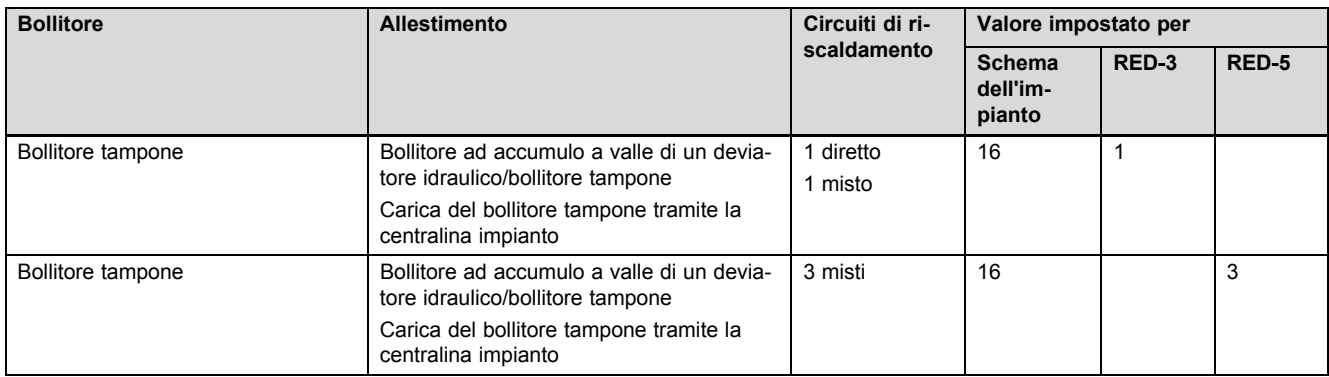

# **C Allacciamento degli attuatori e sensori su RED**‑**3 e RED**‑**5**

# **C.1 Legenda per il collegamento degli attuatori e sensori**

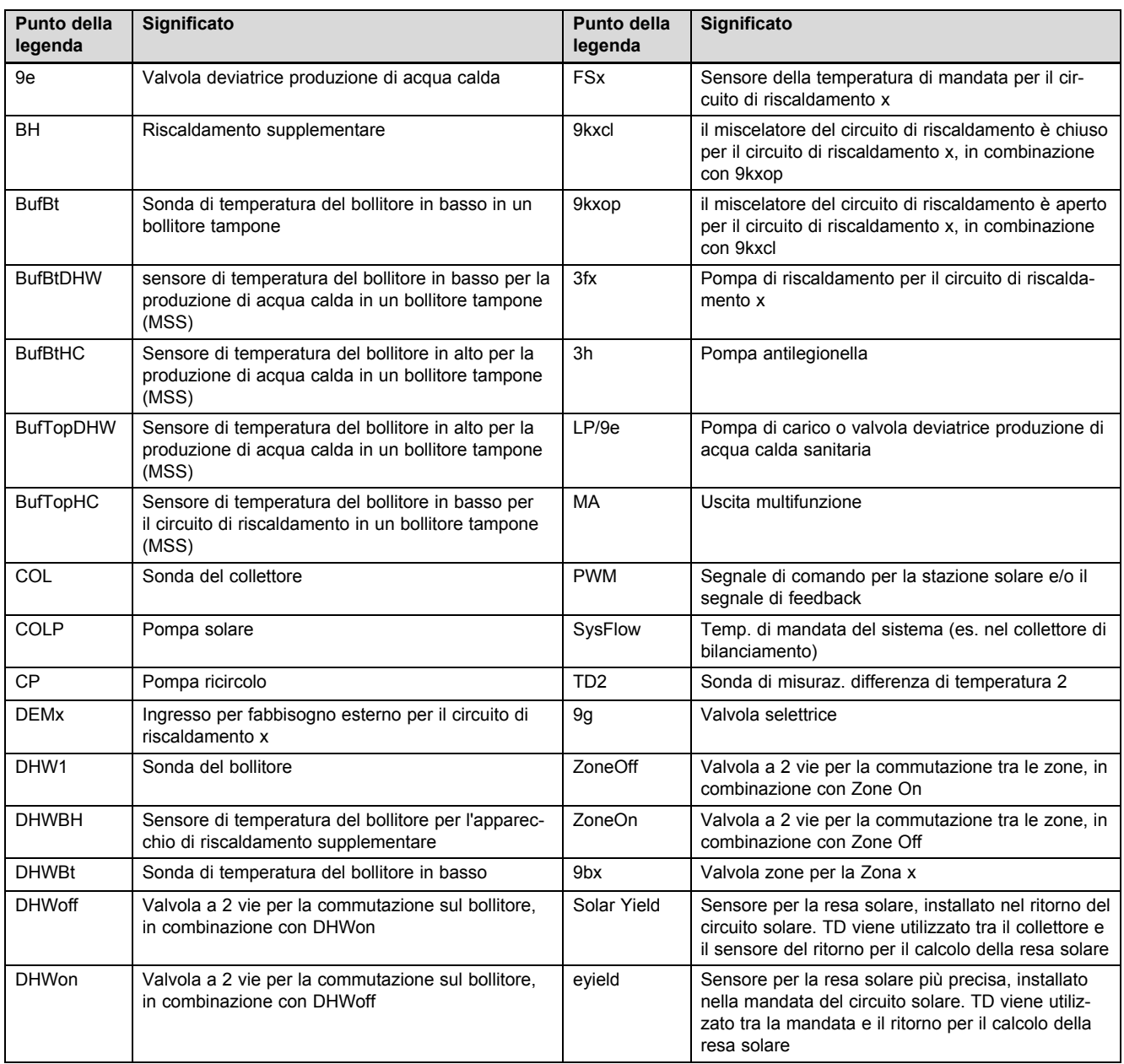

# **C.2 Allacciamento degli attuatori e sensori su RED**‑**3**

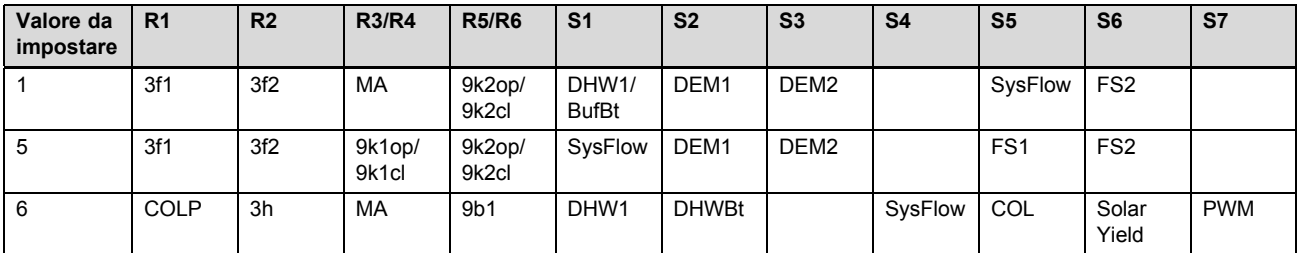

# **C.3 Collegamento degli attuatori su RED**‑**5**

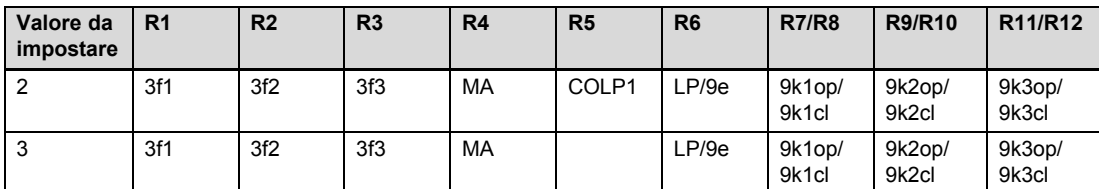

# **C.4 Collegamento dei sensori su RED**‑**5**

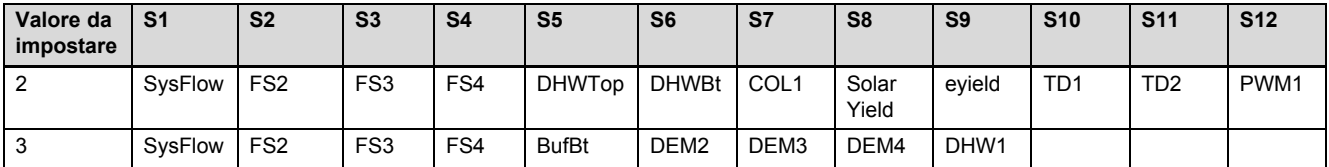

# **C.5 Configurazione sensori del RED**‑**3**

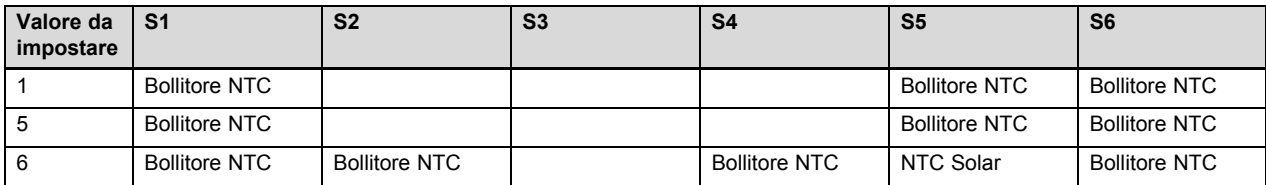

# **C.6 Configurazione sensori RED**‑**5**

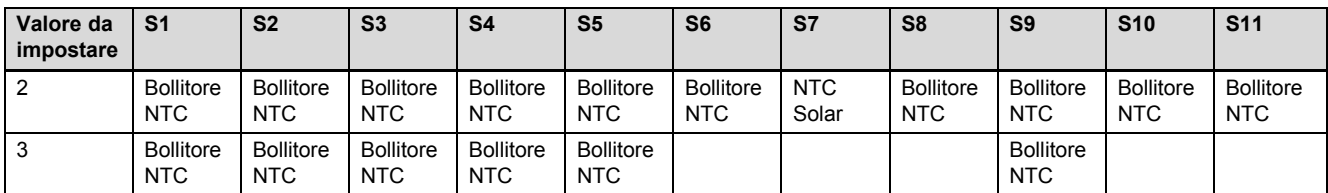

# **D Funzioni per il circuito di riscaldamento**

In funzione dell'utilizzo del circuito di riscaldamento (circuito di riscaldamento/circuito diretto, circuito piscina, circuito a valore fisso ecc.), nella centralina sono a disposizione determinate funzioni. Dalla tabella è possibile ricavare quali funzioni compaiono sul display della centralina per il tipo di circuito scelto.

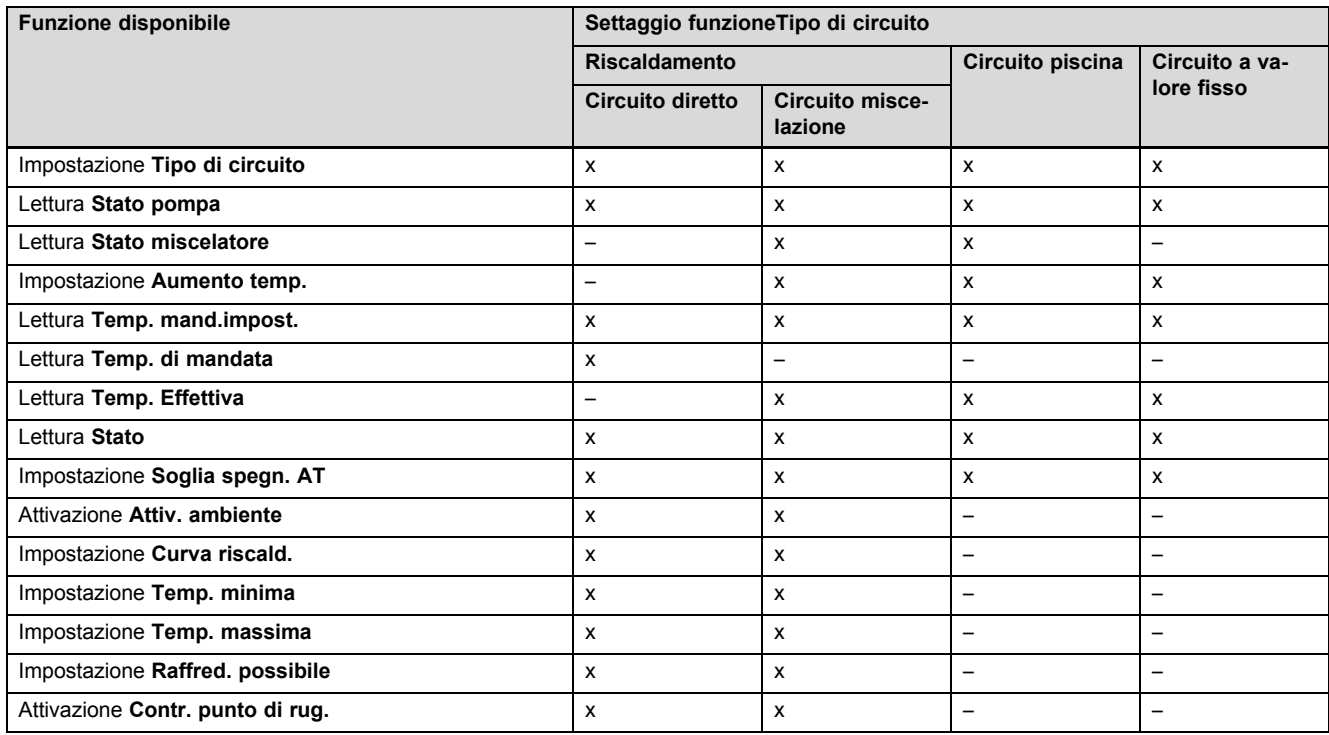

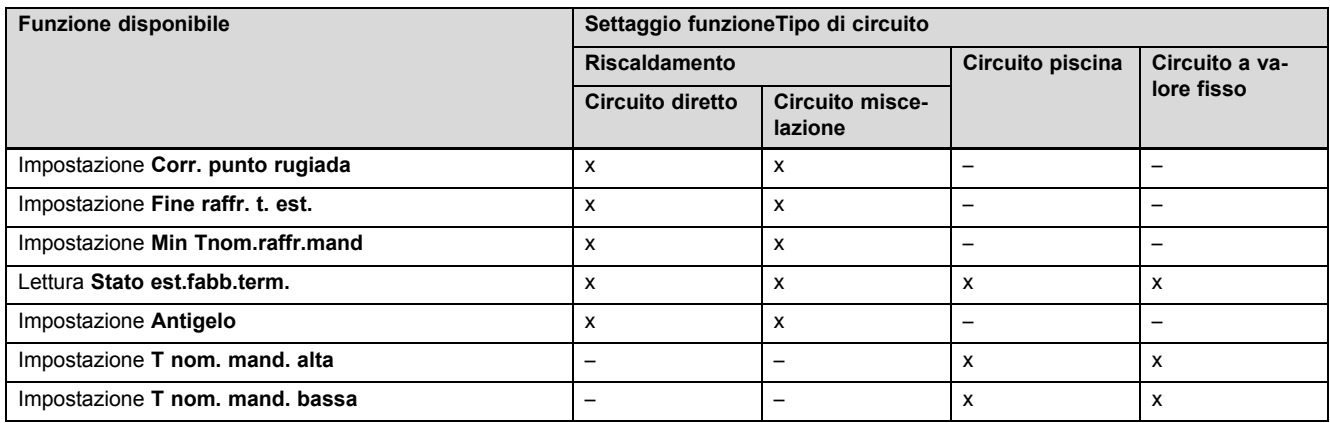

# **E Panoramica segnalazioni di errori e guasti**

# **E.1 Messaggi d'errore**

In tabella nella colonna 1, dopo il sensore compare il carattere \$. Il carattere \$ è un segnaposto per il numero del sensore. Il carattere % dopo diversi componenti è un segnaposto per l'indirizzo del componente. In entrambi i casi la centralina sostituisce sul display i caratteri con il sensore e/o l'indirizzo effettivi.

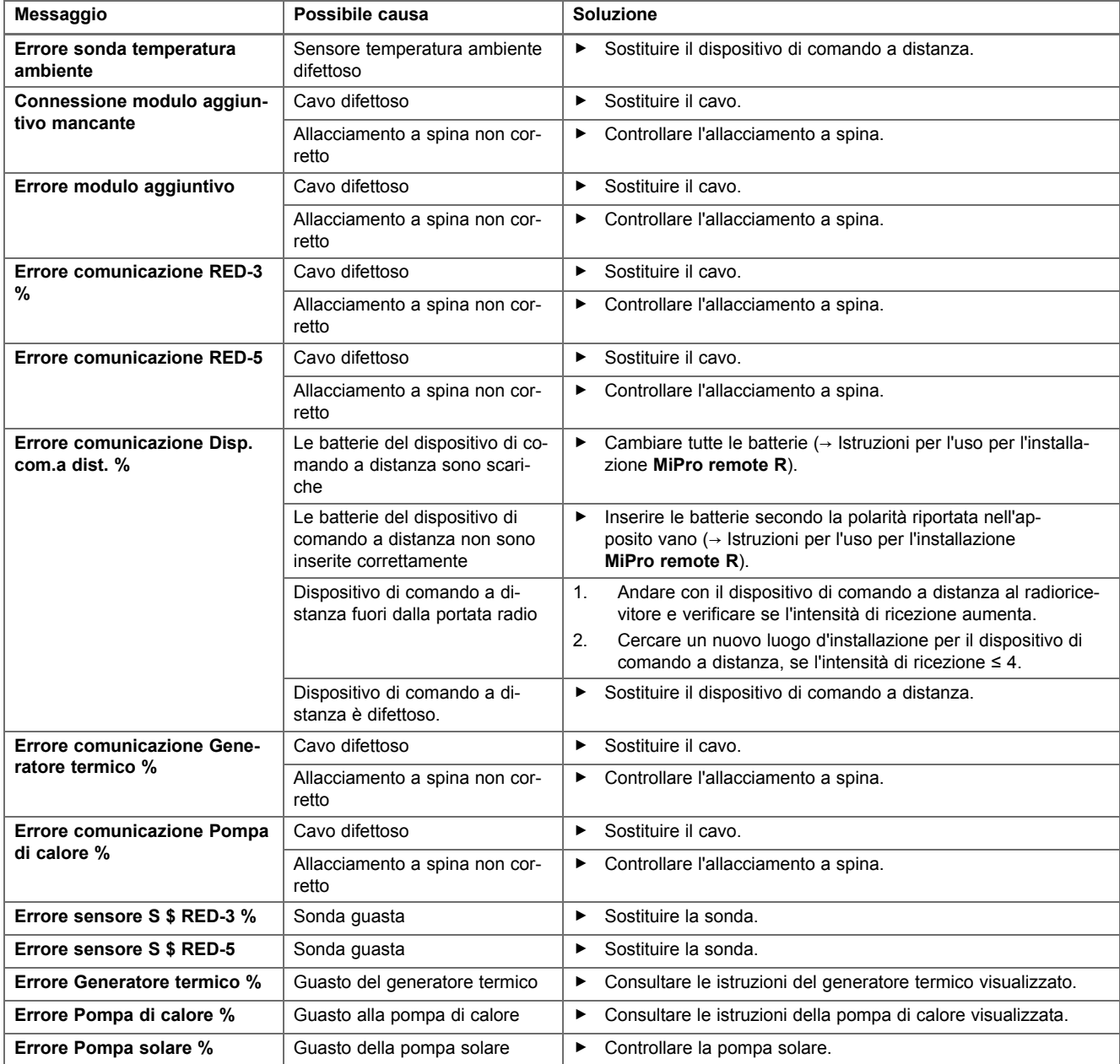

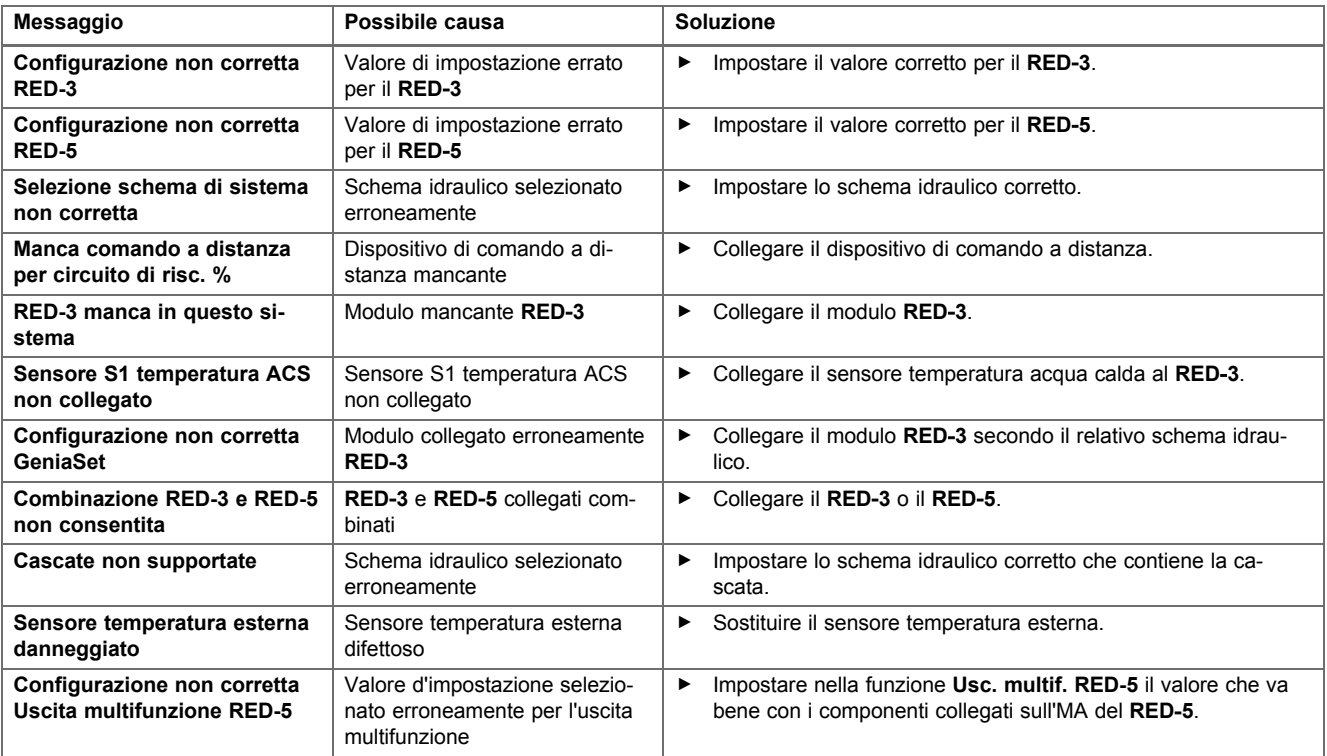

# **E.2 Anomalie**

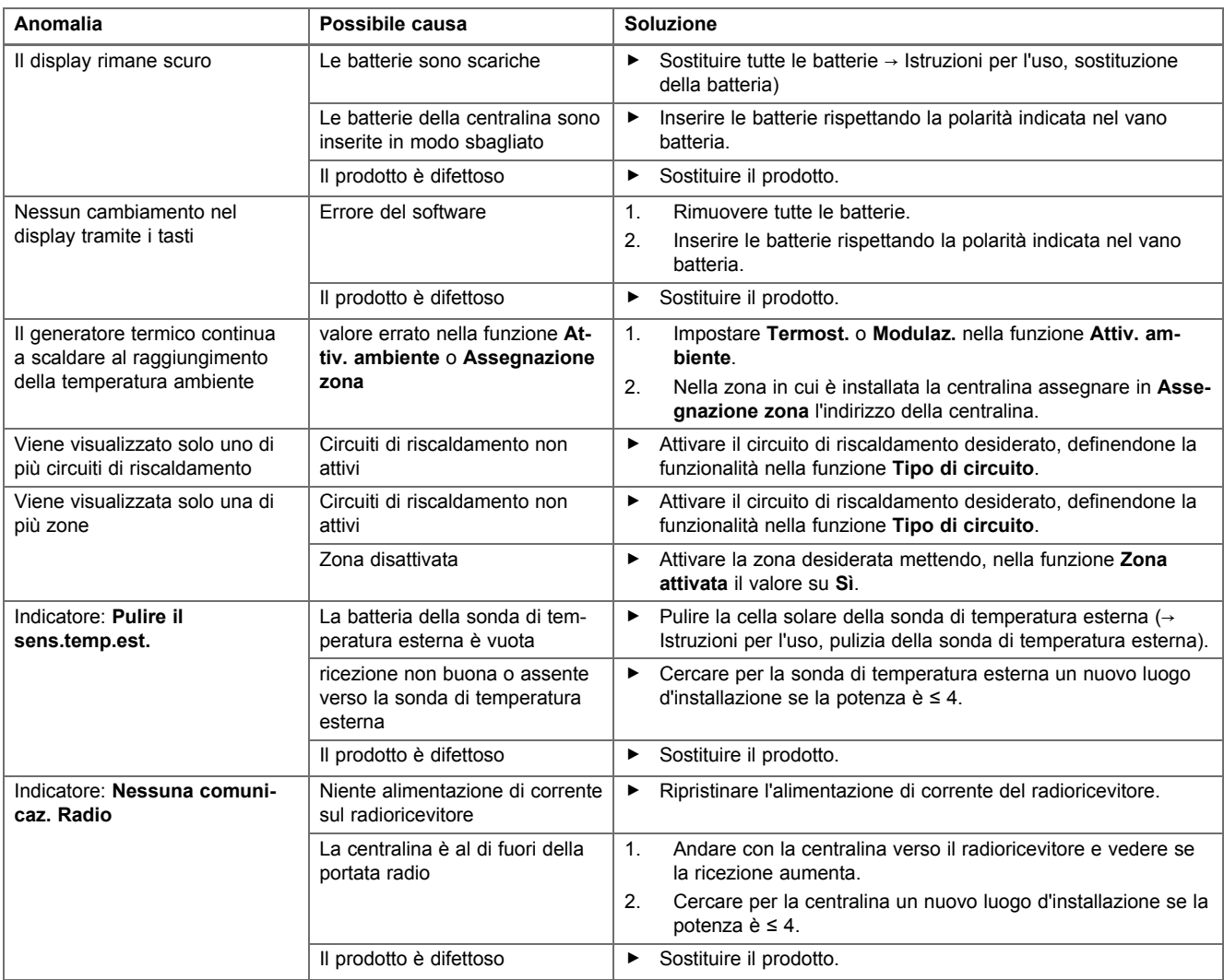

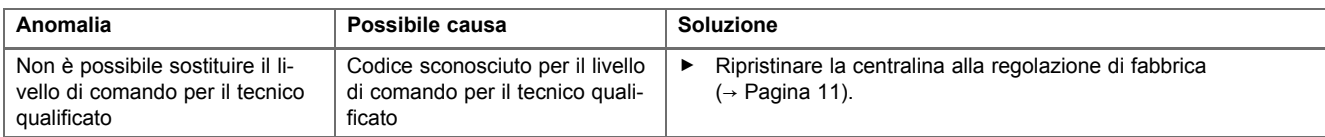

# **Indice analitico**

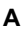

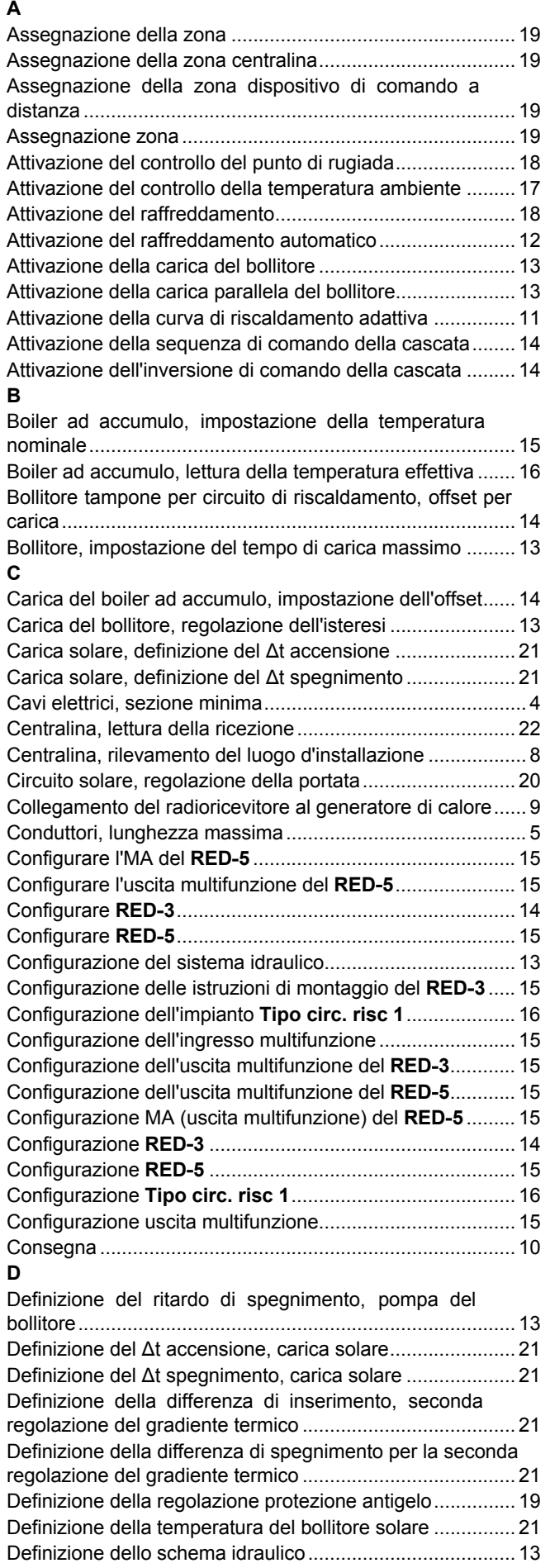

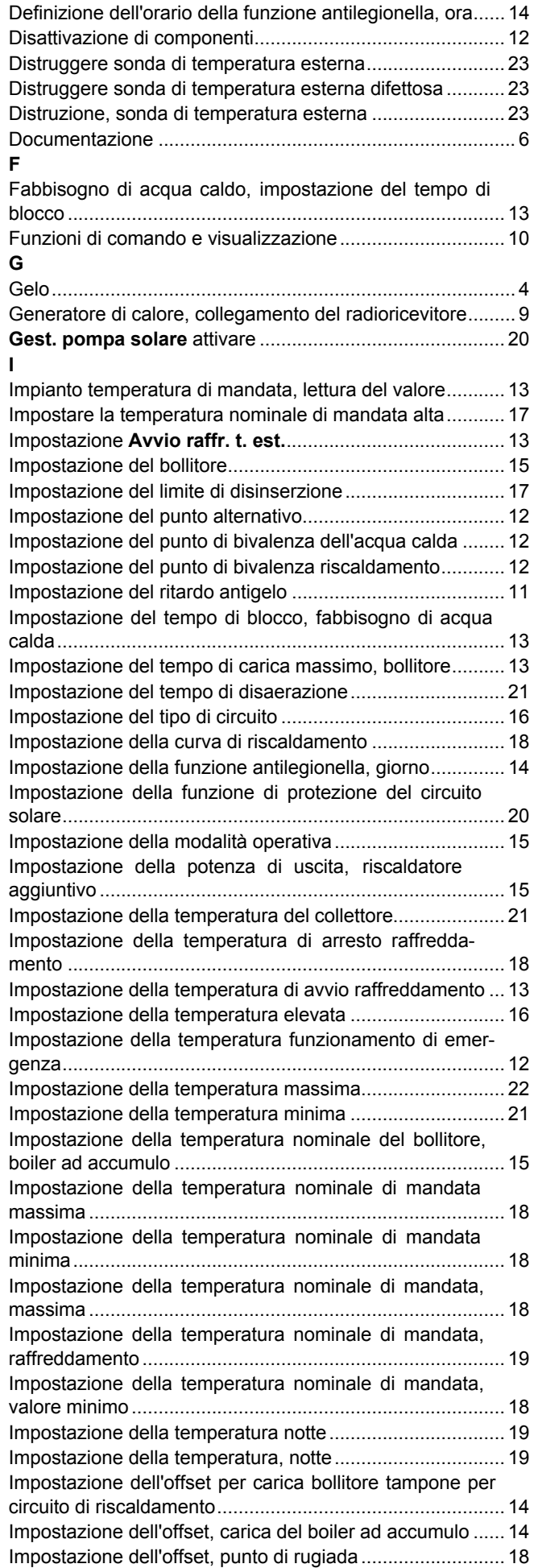

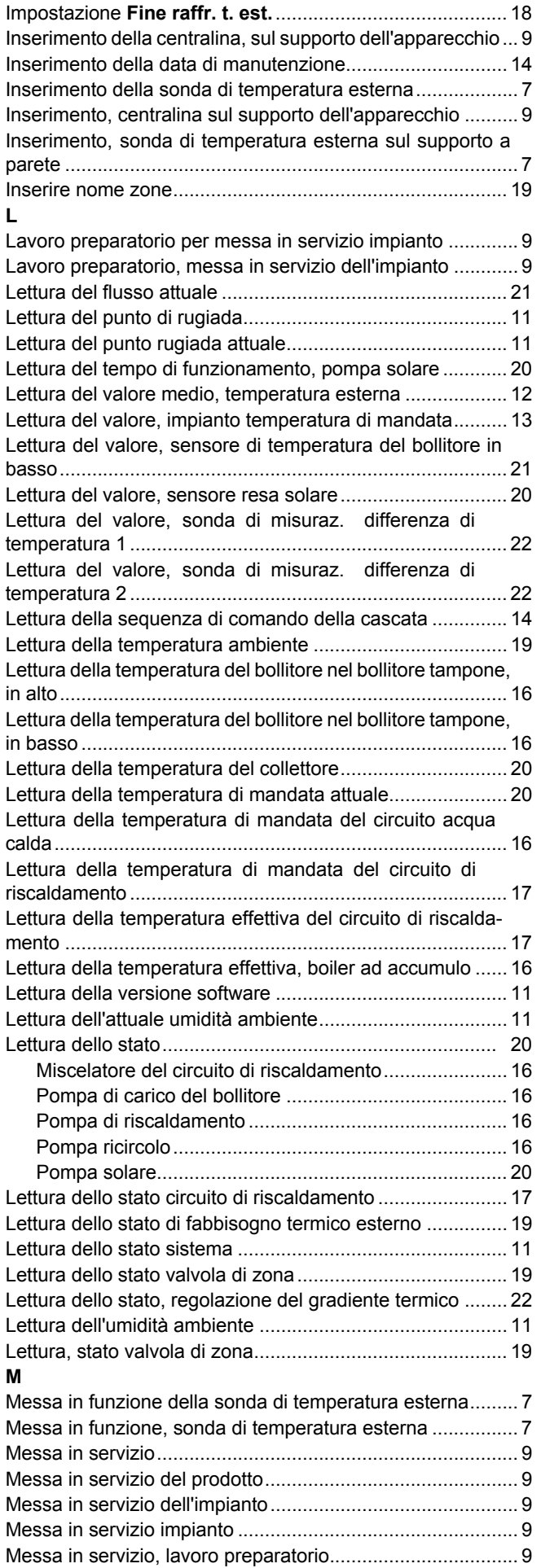

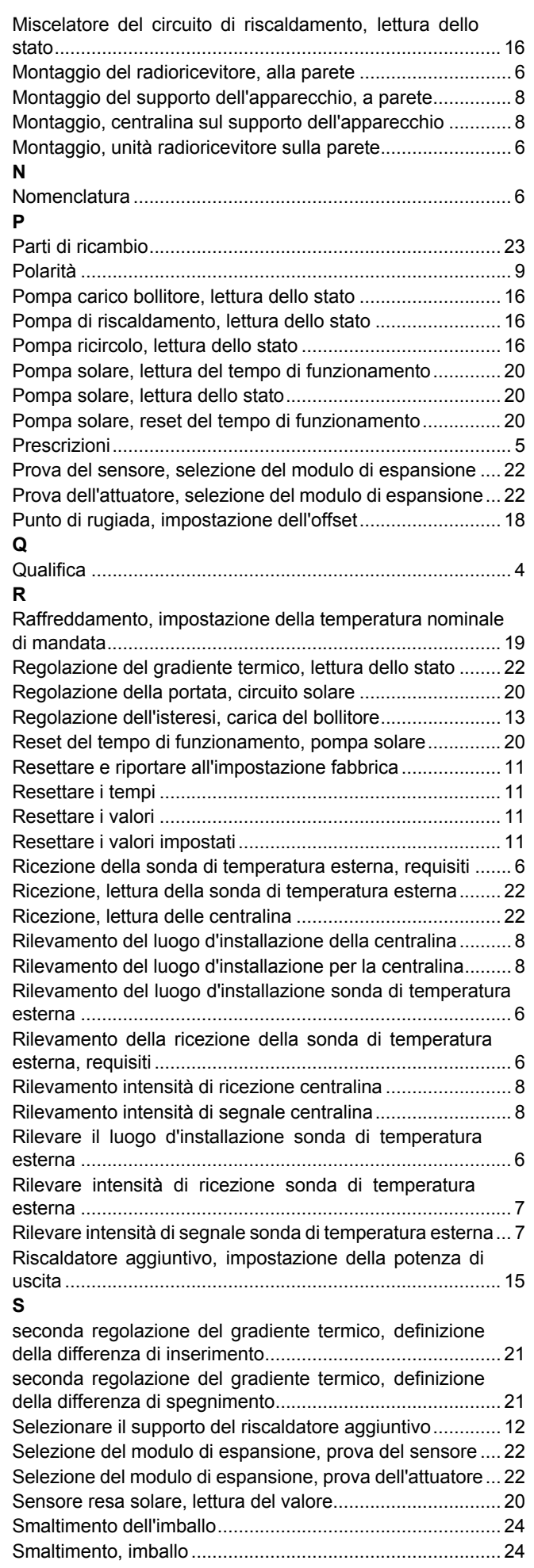

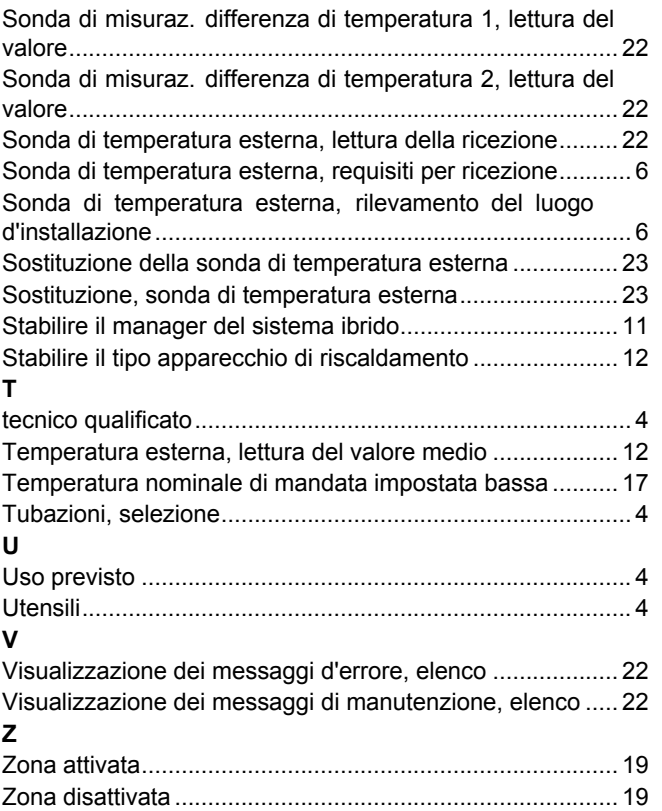

**Produttore/Fornitore Vaillant Group Italia S.p.A. Società soggetta all'attività di direzione e coordinamento della Vaillant GmbH** Via Benigno Crespi 70 - 20159 Milano Numero verde 800 233625 ‒ Tel. 2 6074901 Fax 2 607490603 Registro A.E.E. IT08020000003755 info@hermann-saunierduval.it - www.hermann-saunierduval.it

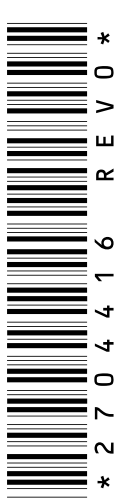

0020243694\_00 ‒ 07.12.2016

© Questo manuale o parti di esso sono protette dal diritto d'autore e possono essere copiati o diffusi solo dietro consenso del produttore. Con riserva di modifiche tecniche.